# Software Modeling & Analysis

# One More Chance

# OOPT stage 2030 ver.3

# Analyze

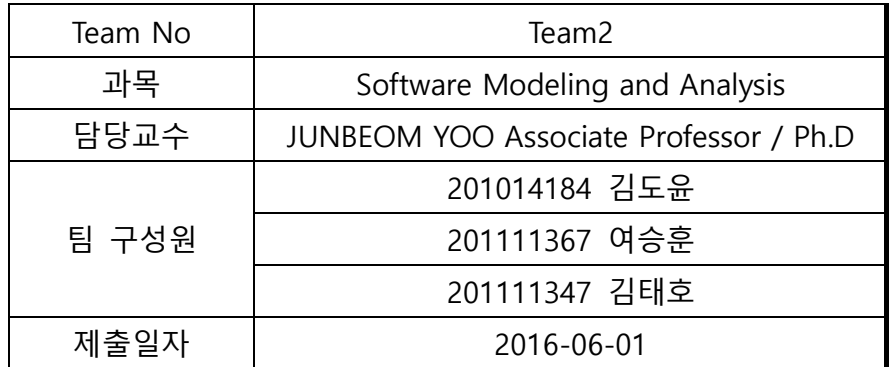

## Index

Activity2010. Revise Plan

Activity2020. Synchronize Artifacts

Activity2031. Define Essential Use Cases

Activity2032. Refine Use Case Diagrams

Activity2033. Define Domain Model

Activity2034. Refine Glossary

Activity2035. Define System Sequence Diagrams

Activity2036. Define Operation Contracts

Activity2038. Refine System Test Case

Activity2039. Analyze Traceability Analysis

#### Activity 2010. Revise Plan

#### 1. Program Title

Clone Check With User → One More Chance 로 수정하였다.

기존에 사용했던 Clone Check With User 라는 이름은 With User 라는 이름에서 연상할 수 있는 범위가 너무 광범위 하여 명확한 의미전달이 되지 않았던 부분을 인지하고, 조금 더 명확한 의미전달을 하고자 One More Chance 라고 이름을 변경하였다.

### 2. Functional Requirements

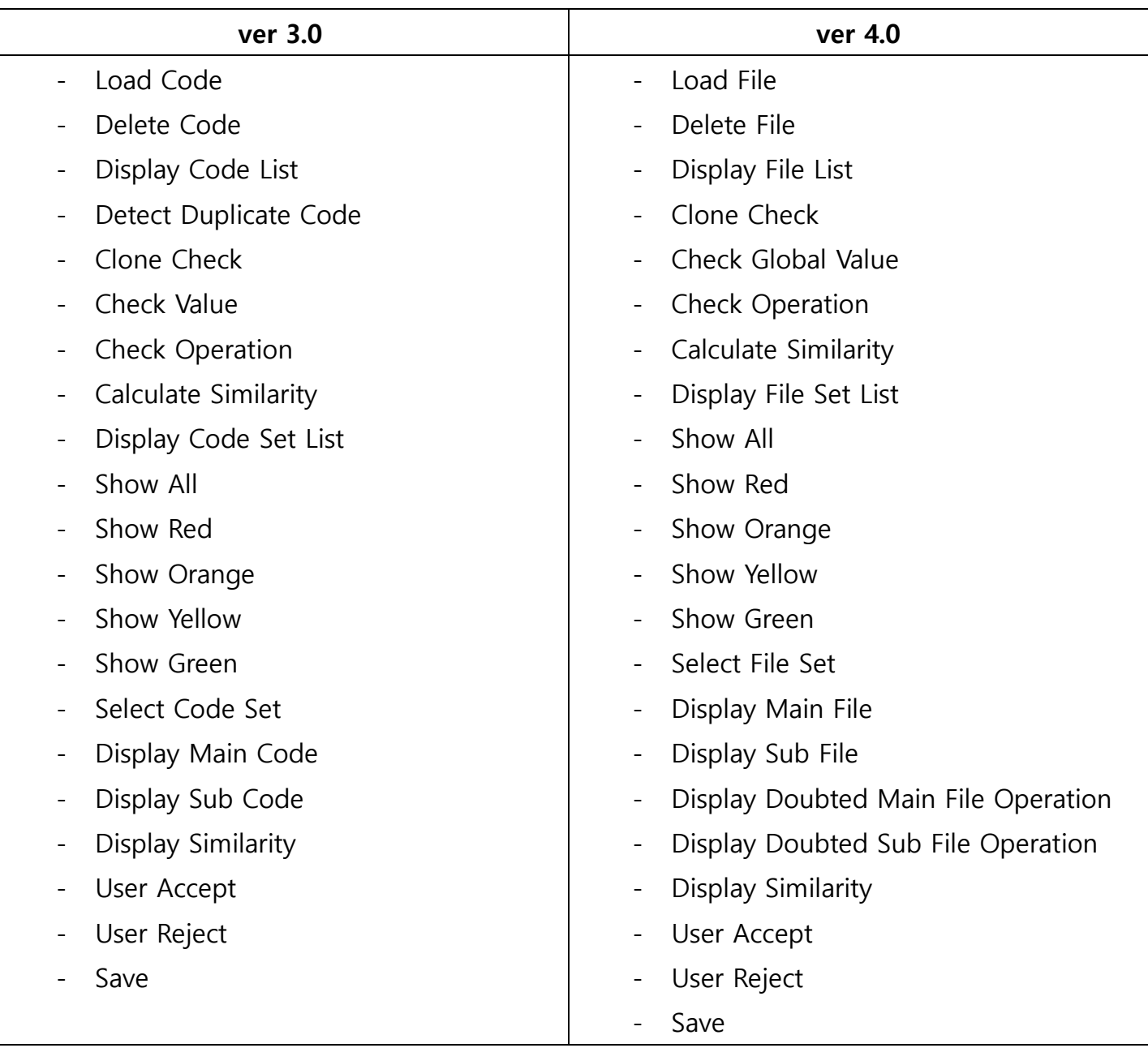

#### 3. Use-Case

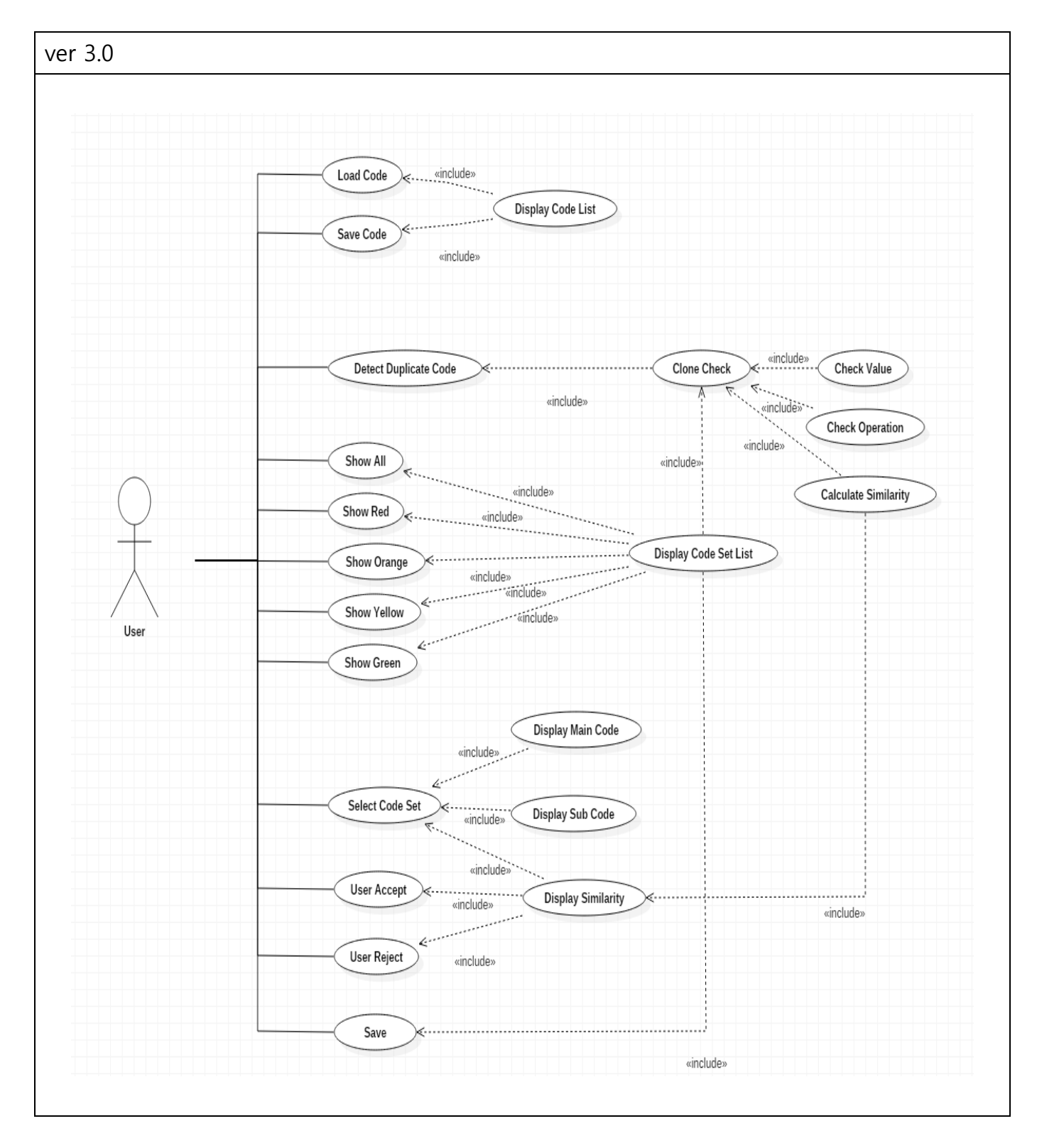

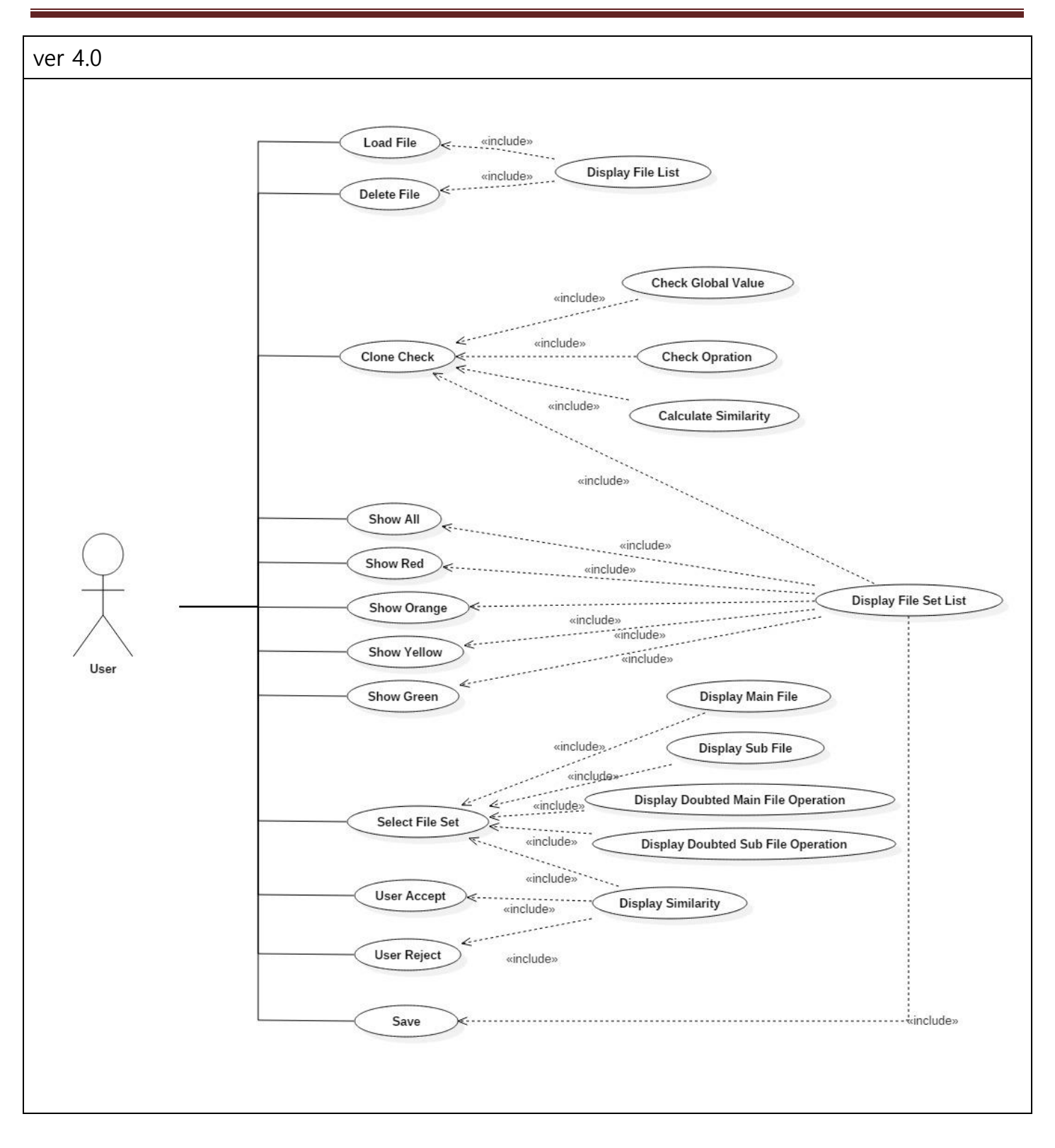

### Activity 2020. Synchronize Artifacts

OOPT Stage 1000 ver 4.0으로 수정하였다.

## Activity 2031. Define Essential Use Case

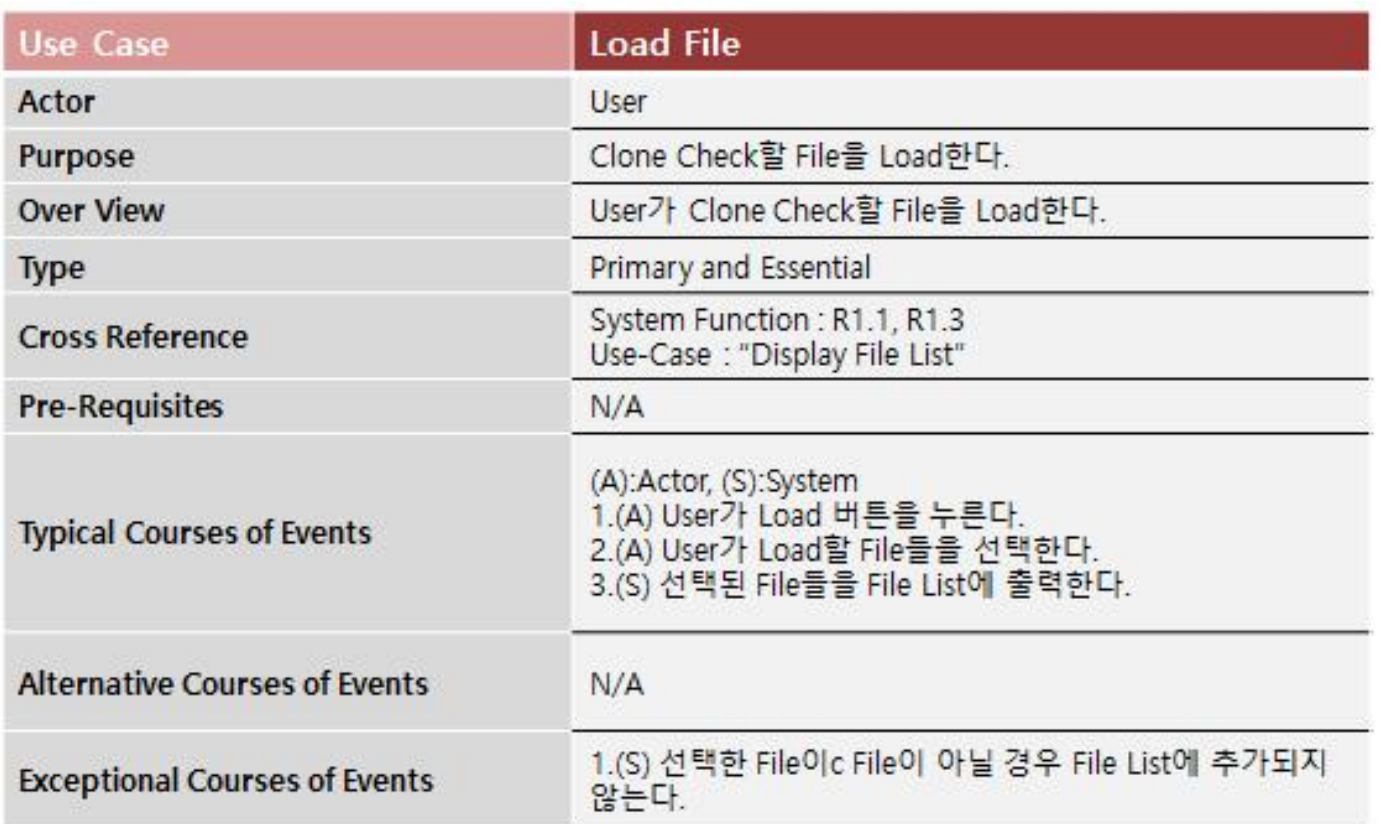

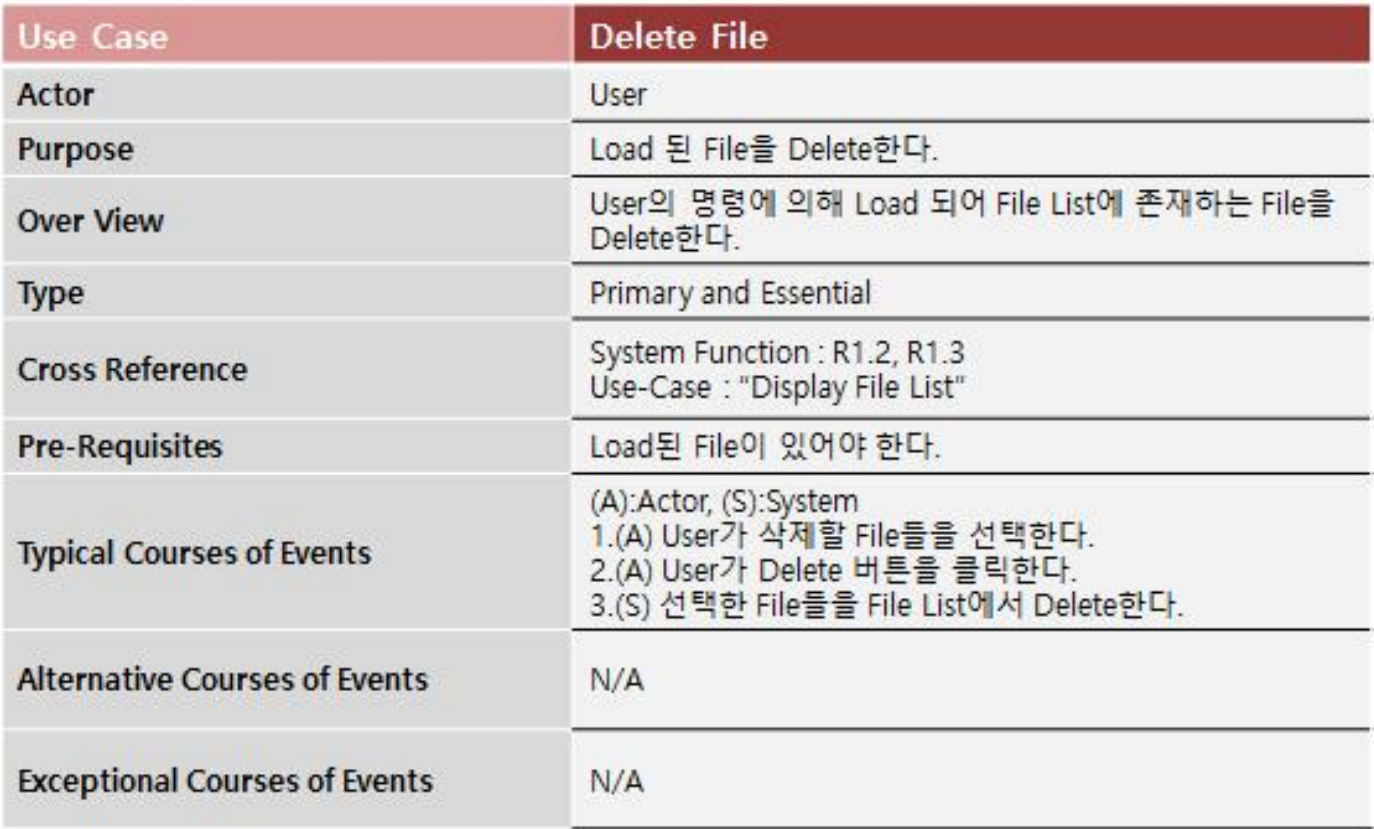

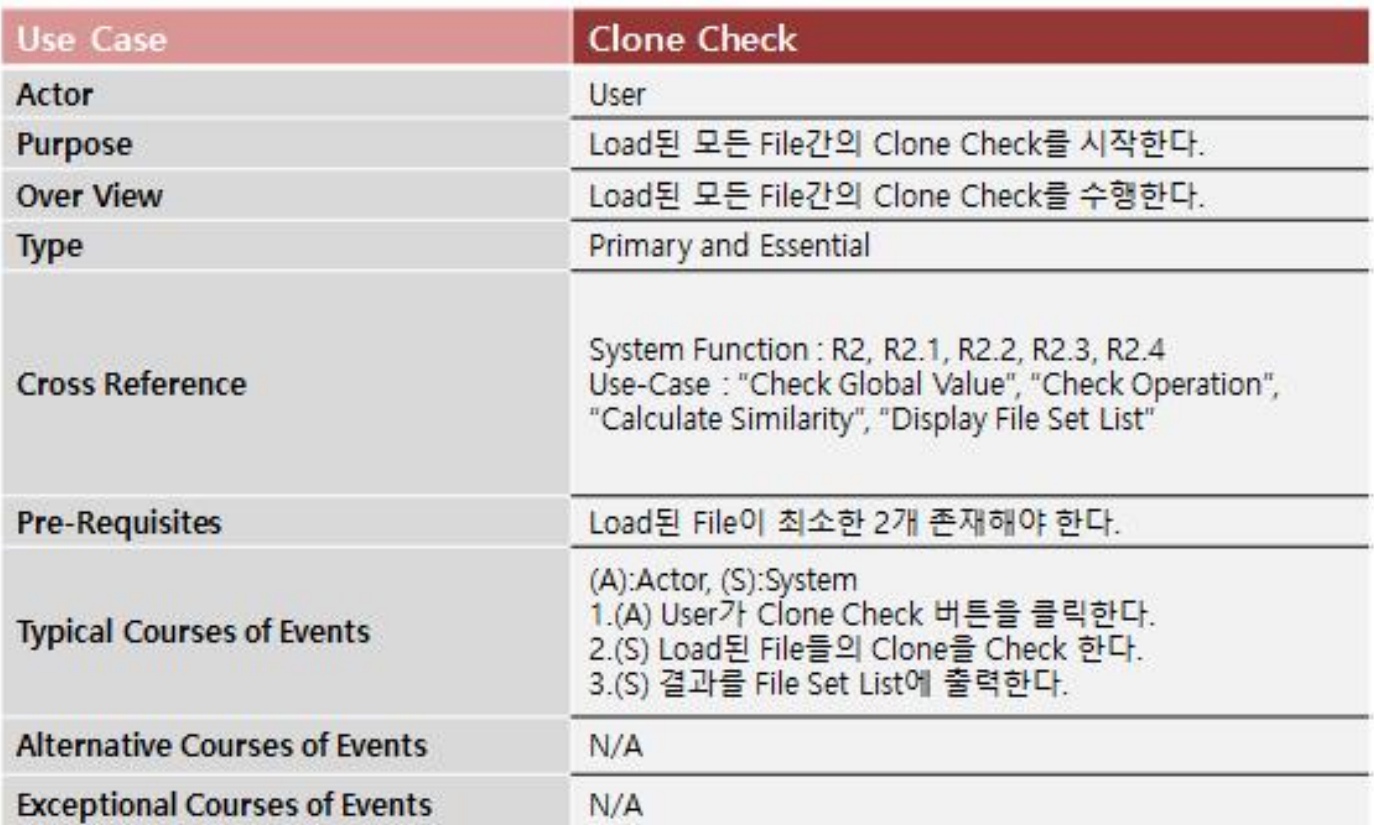

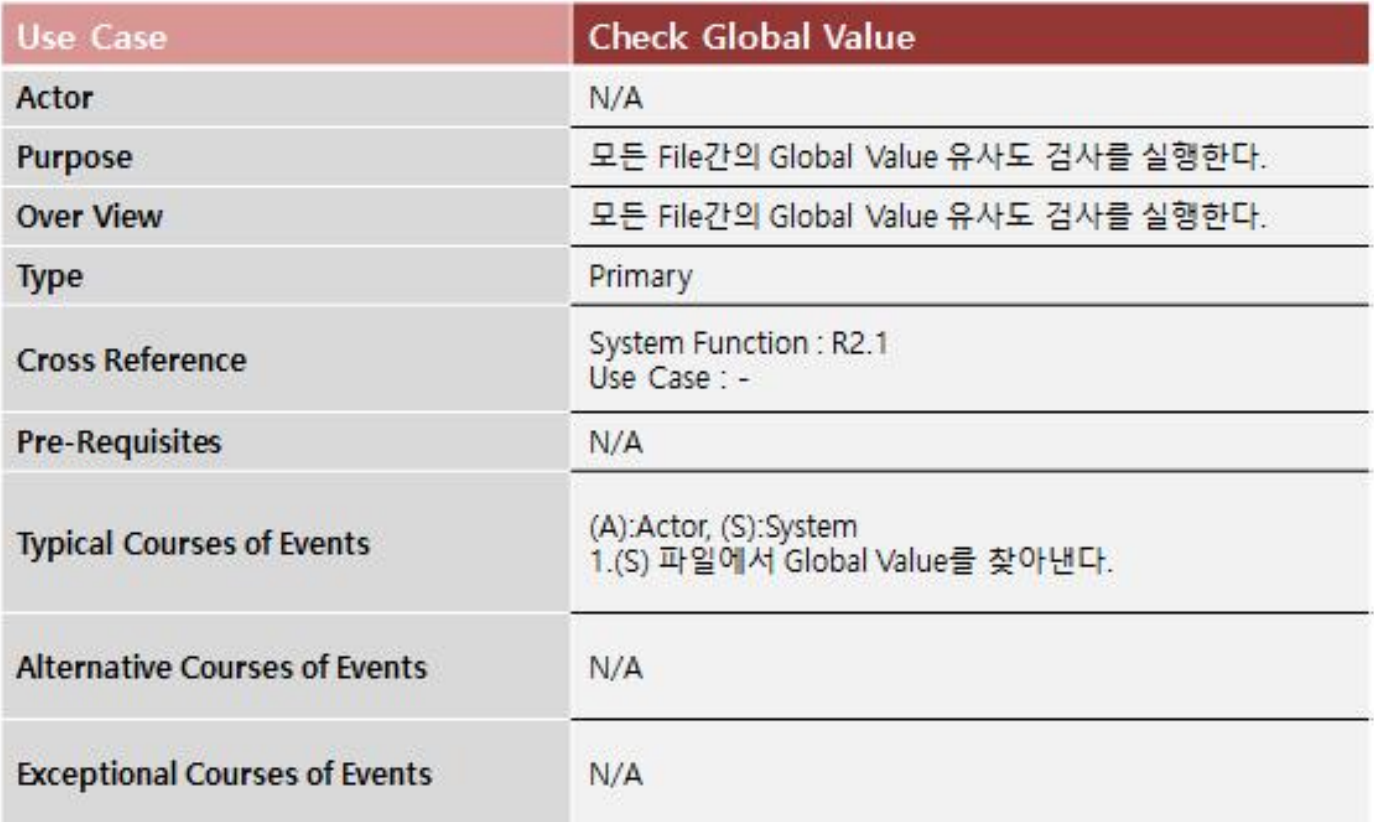

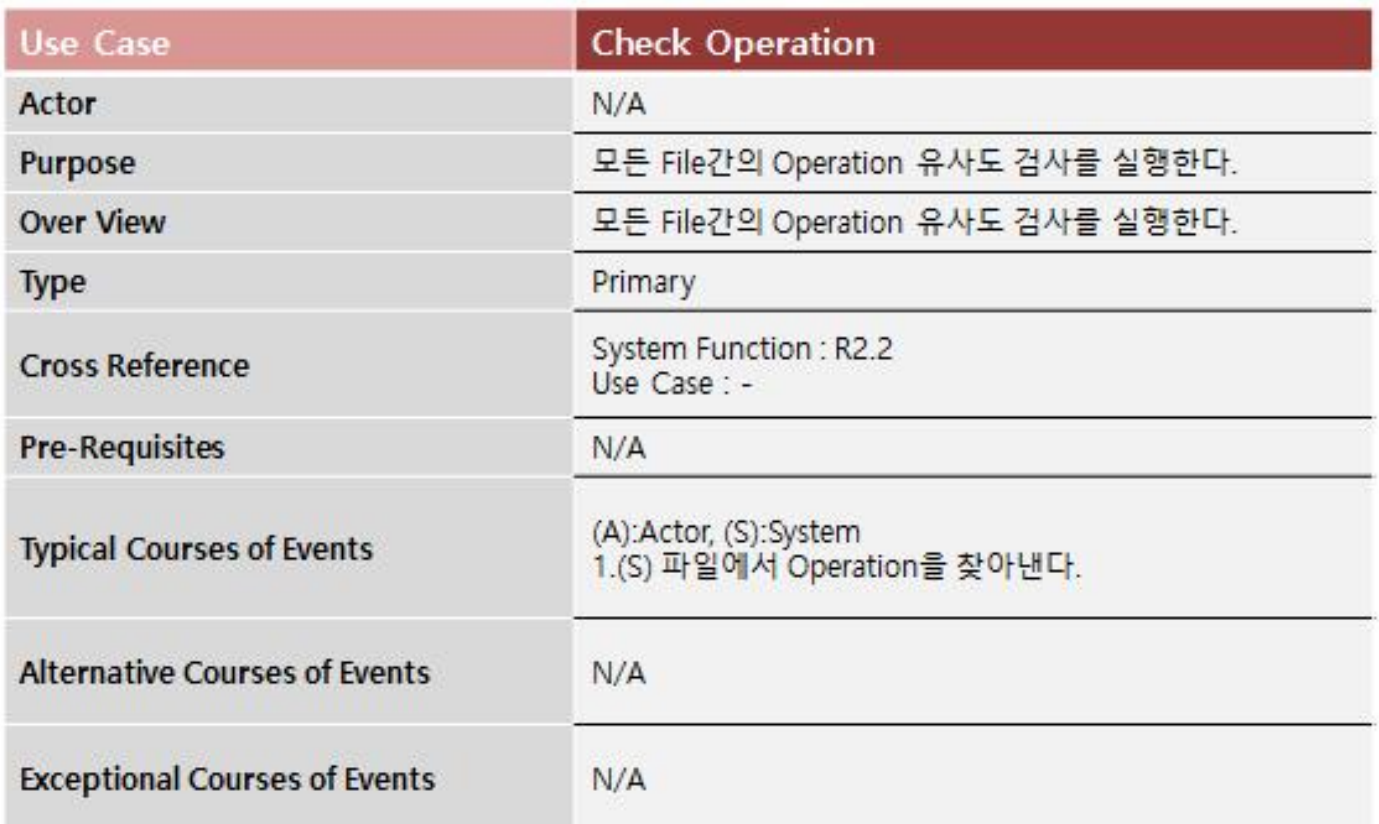

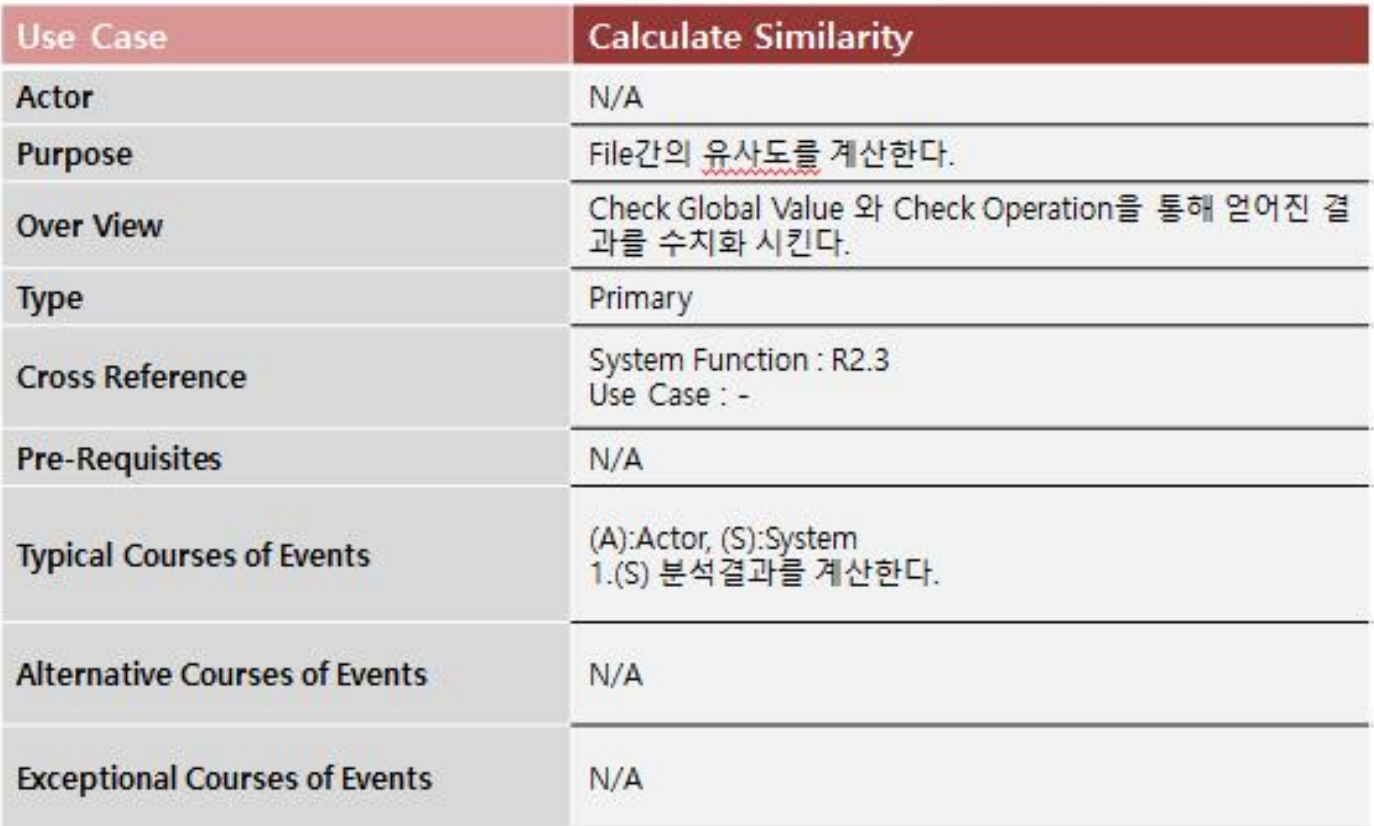

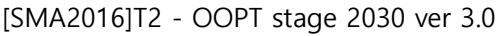

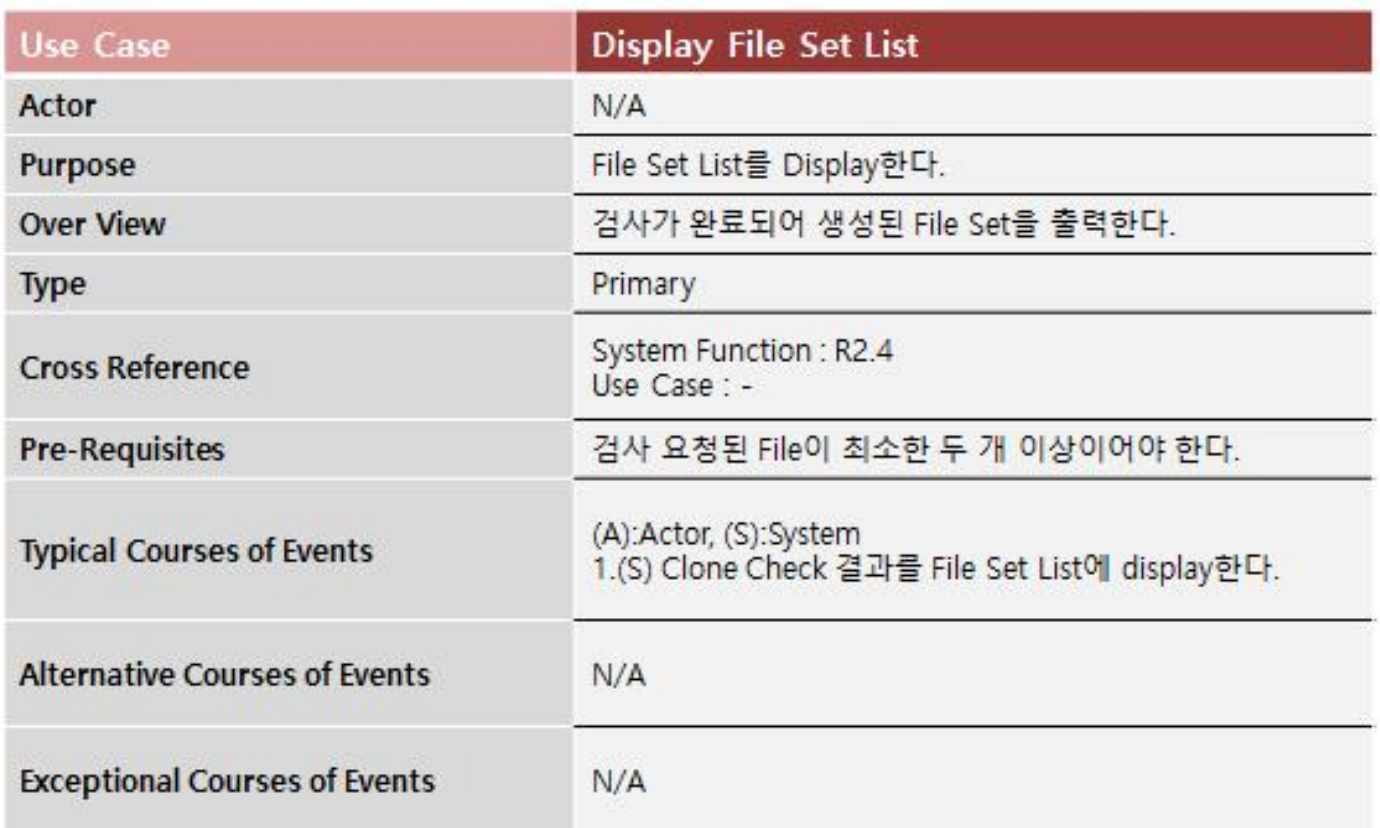

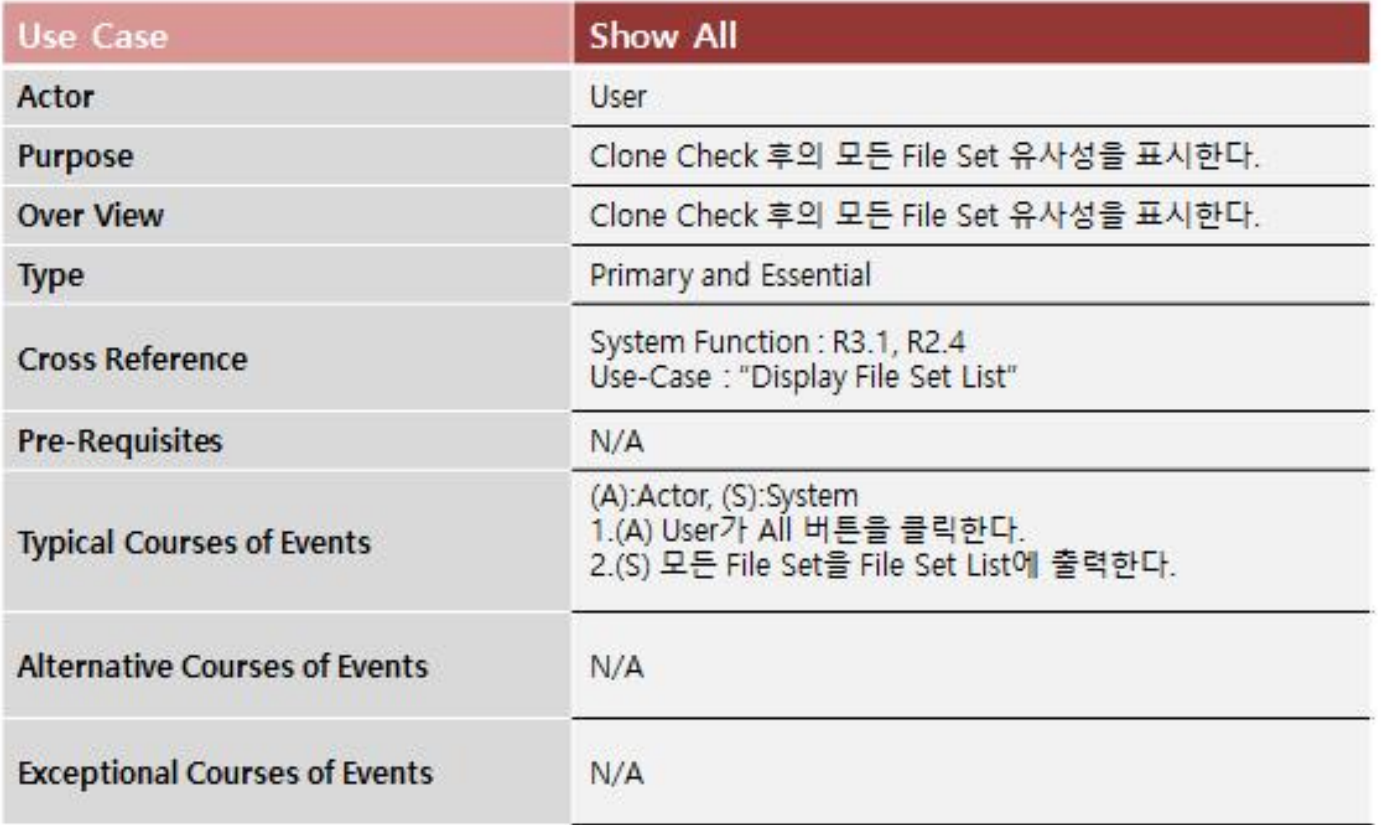

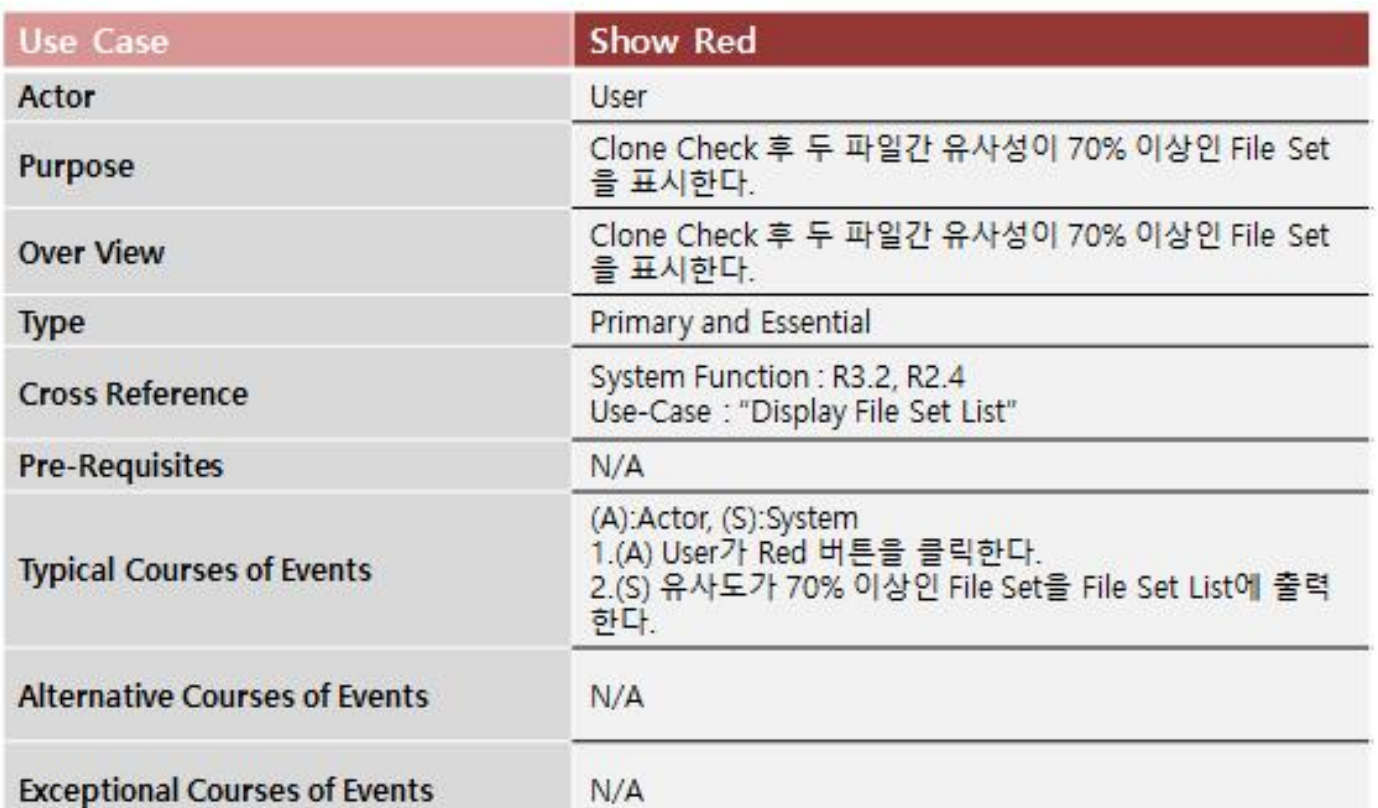

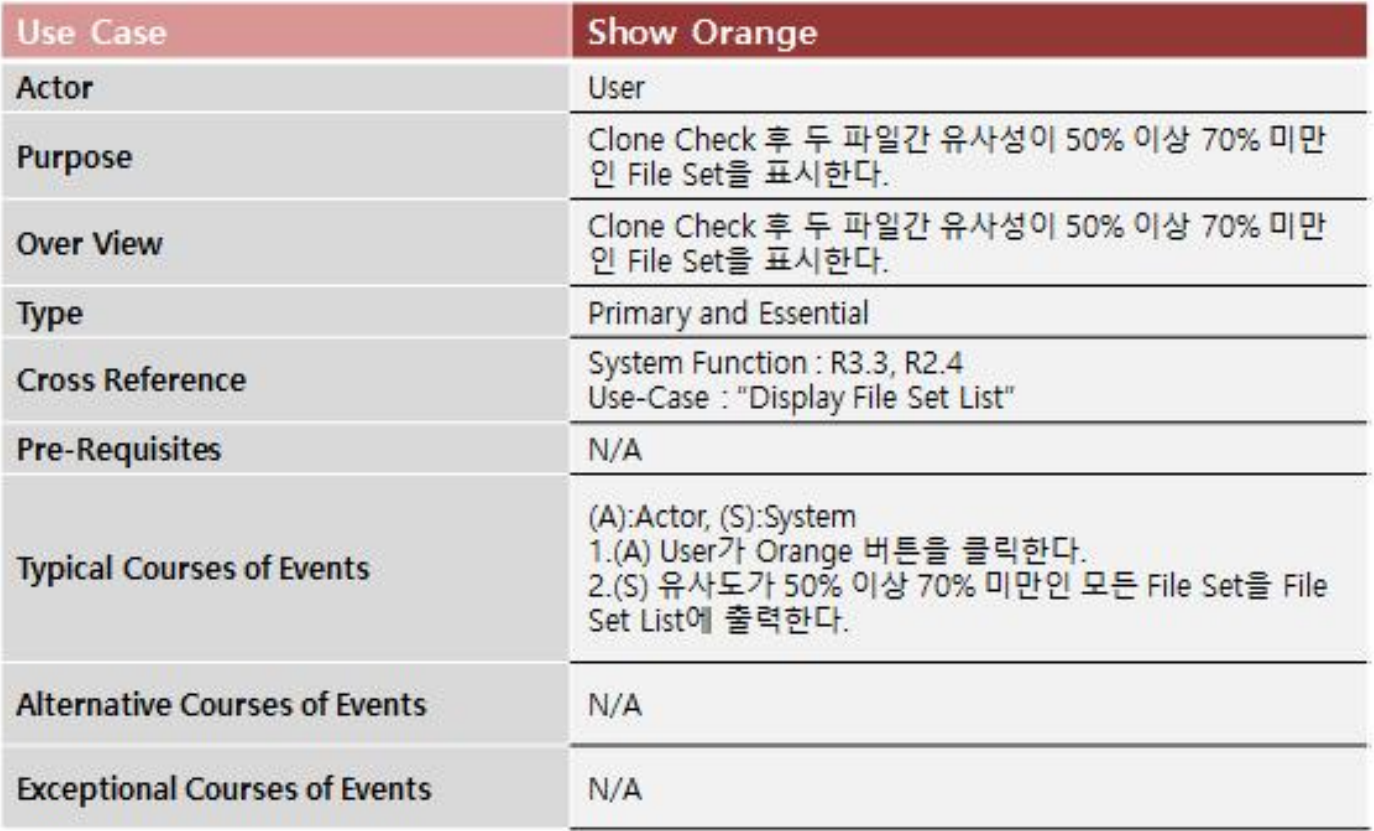

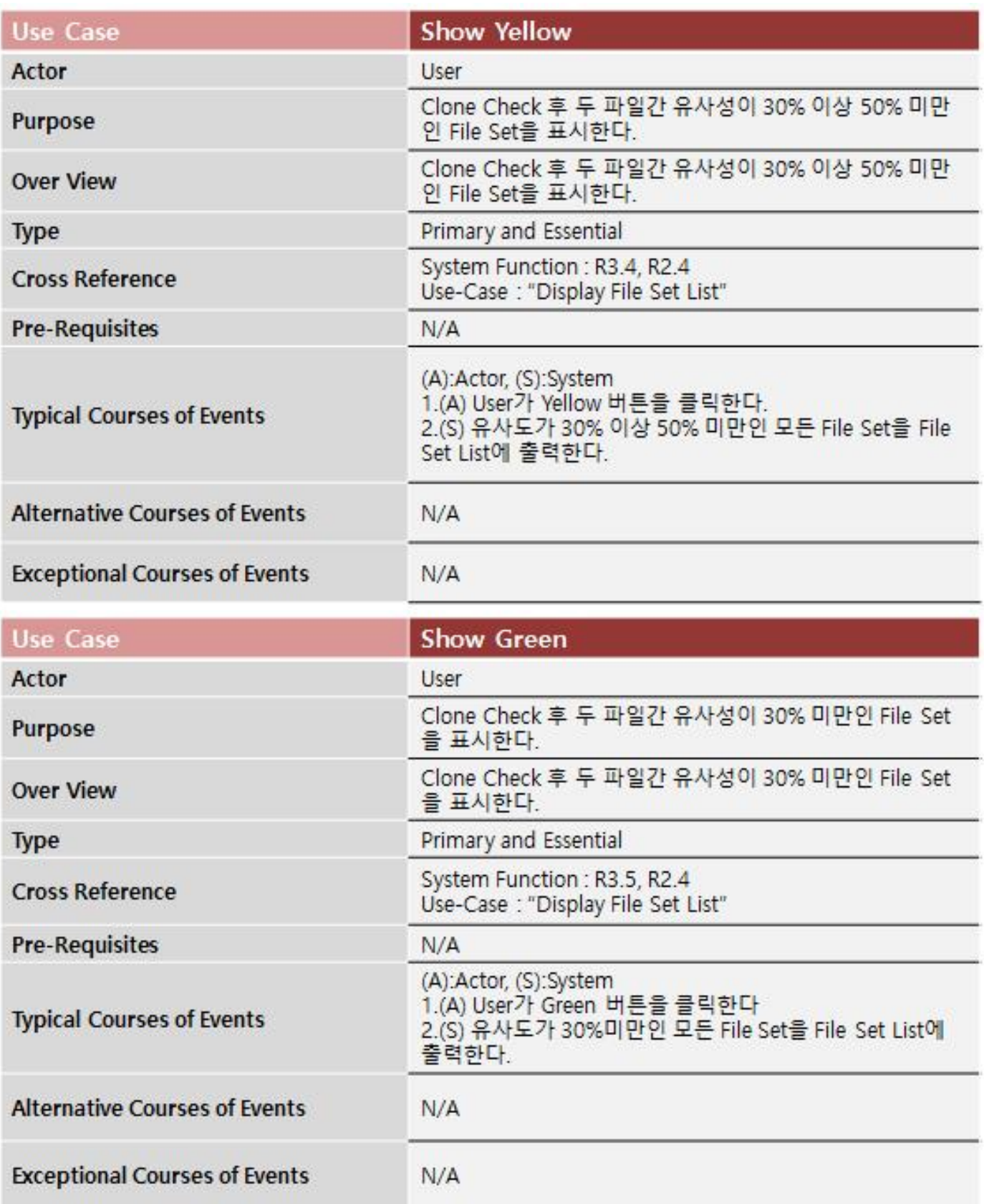

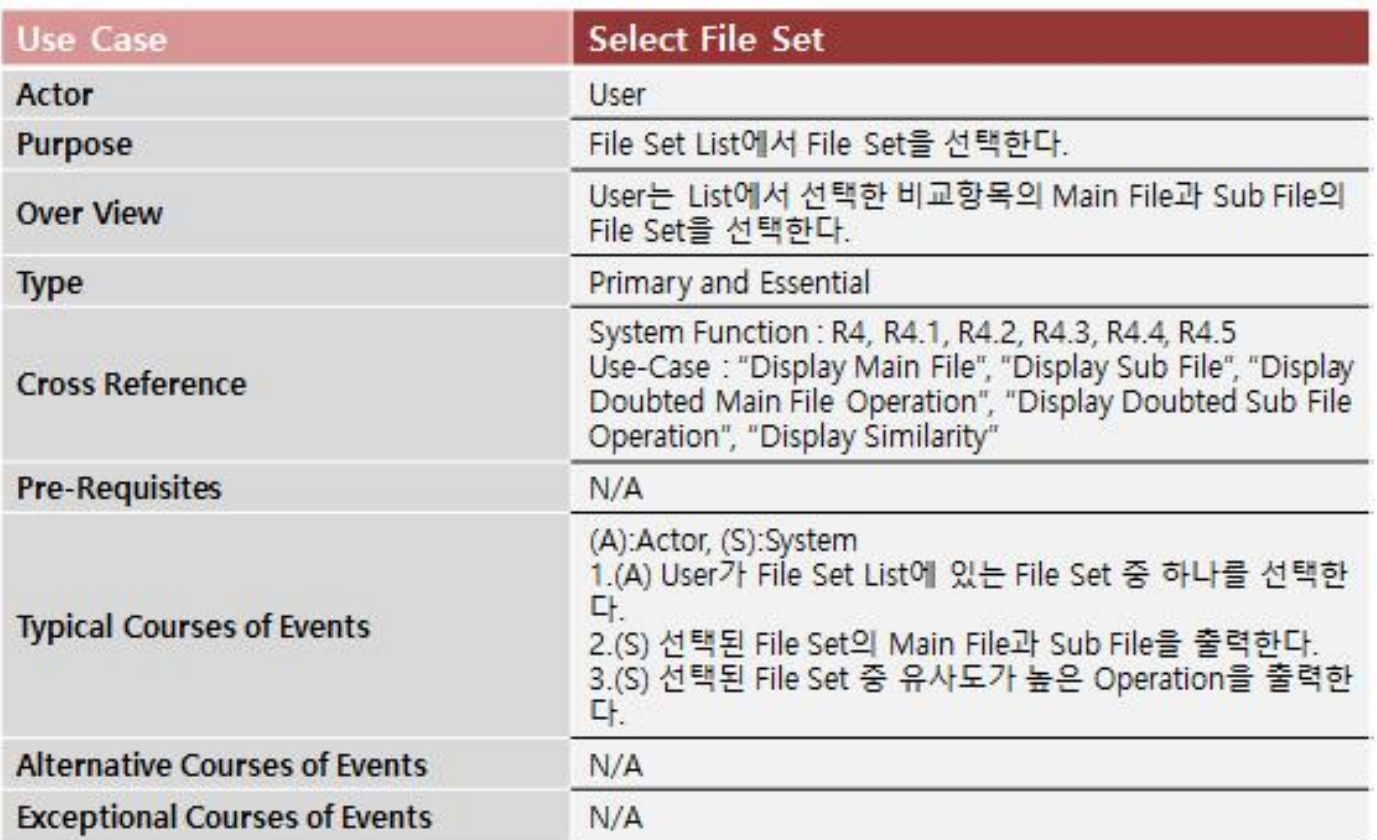

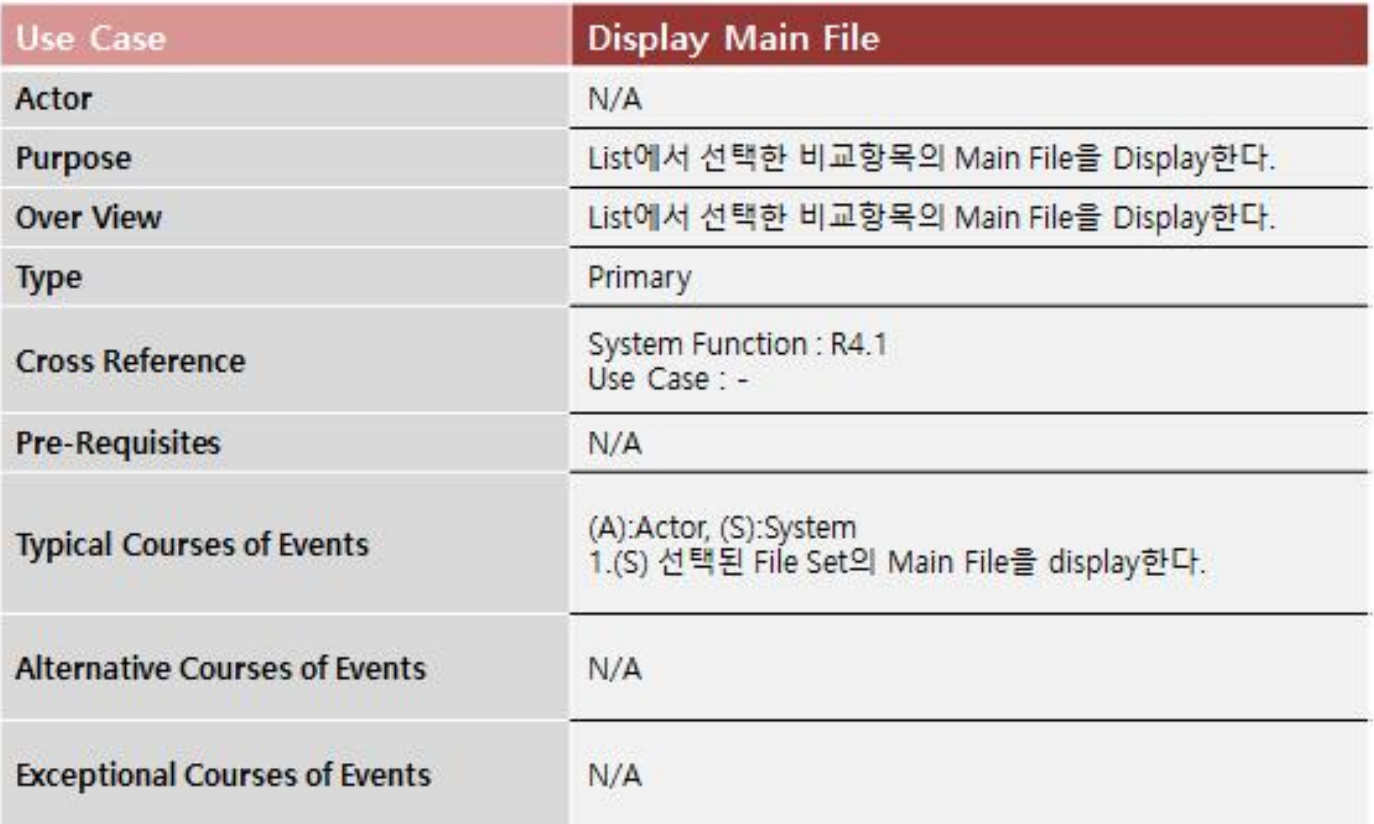

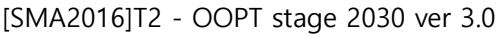

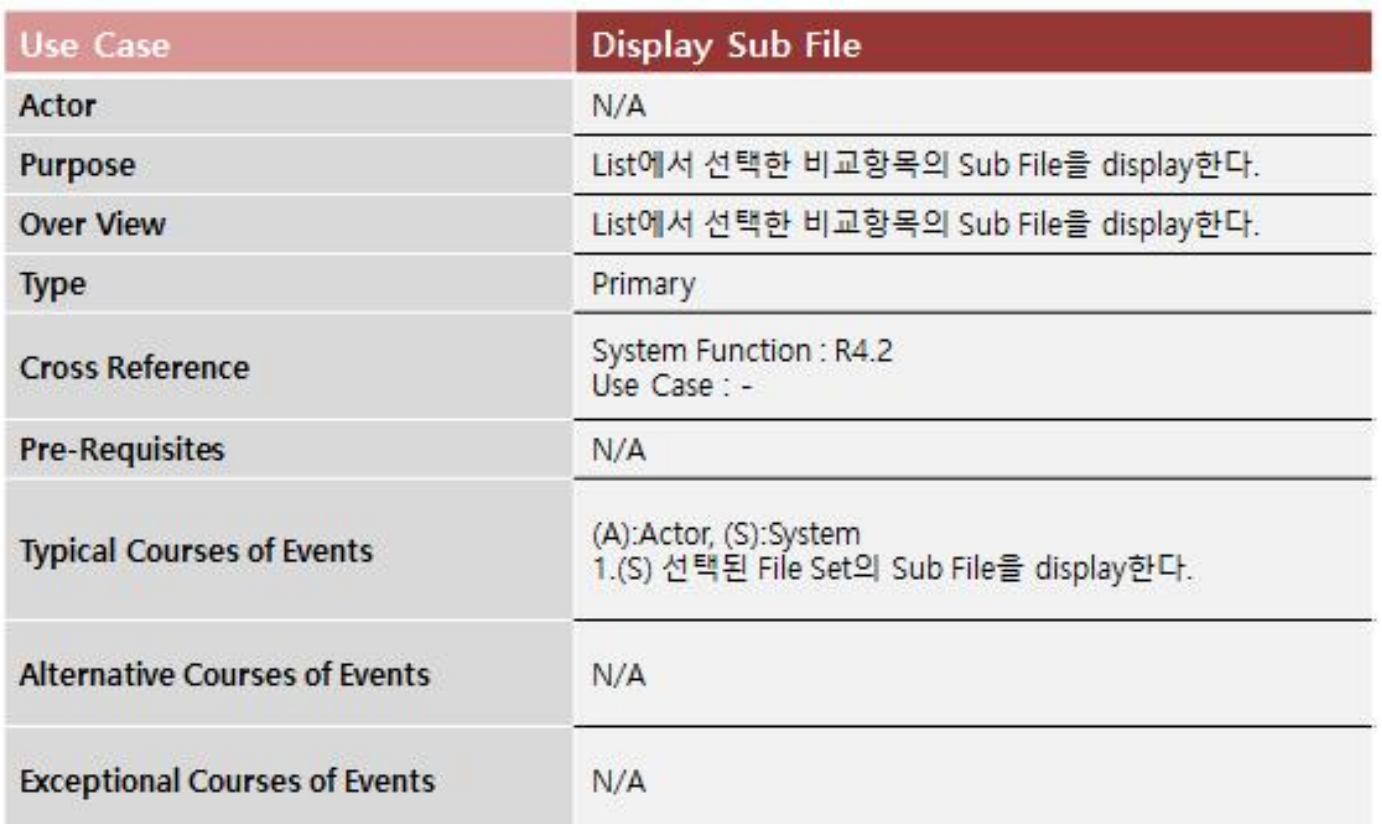

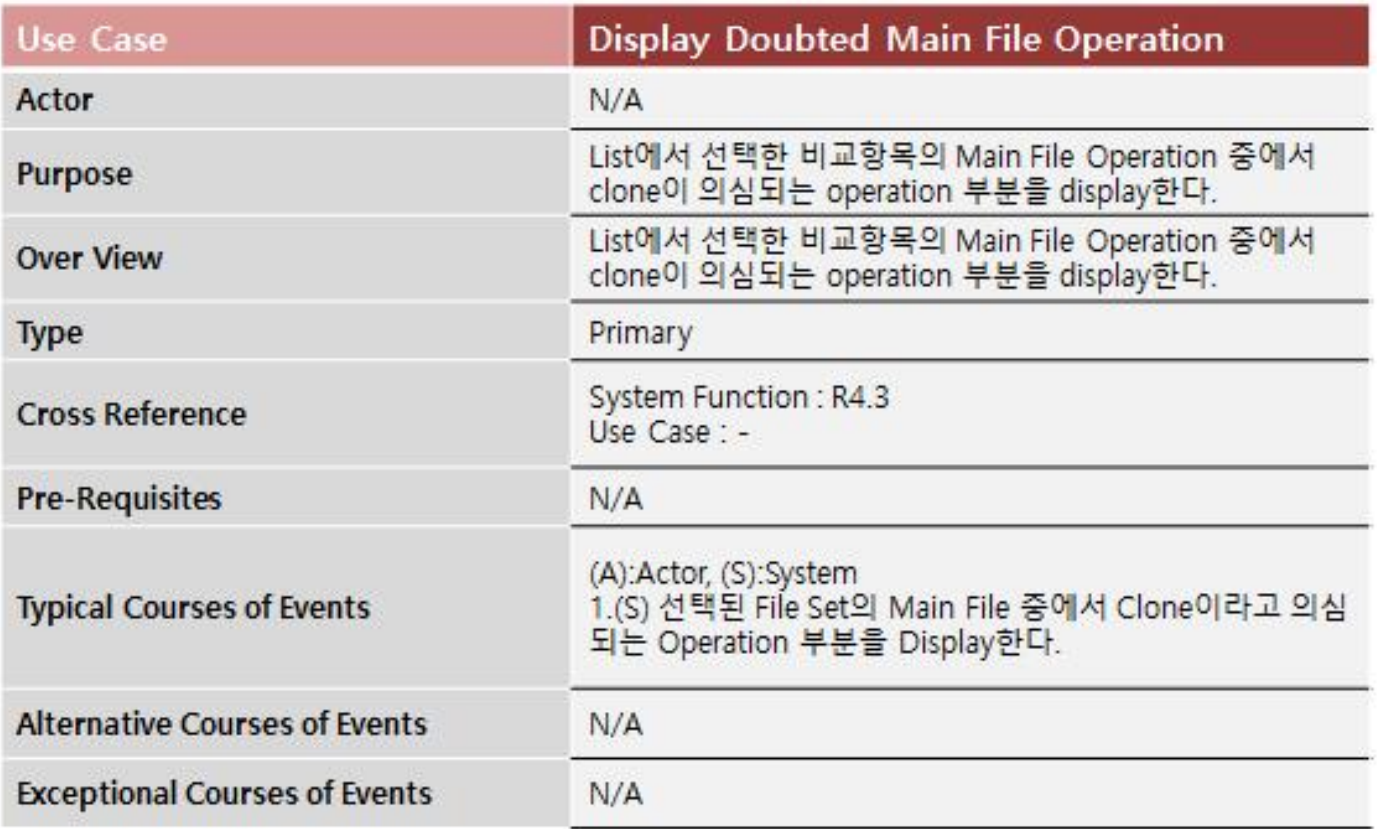

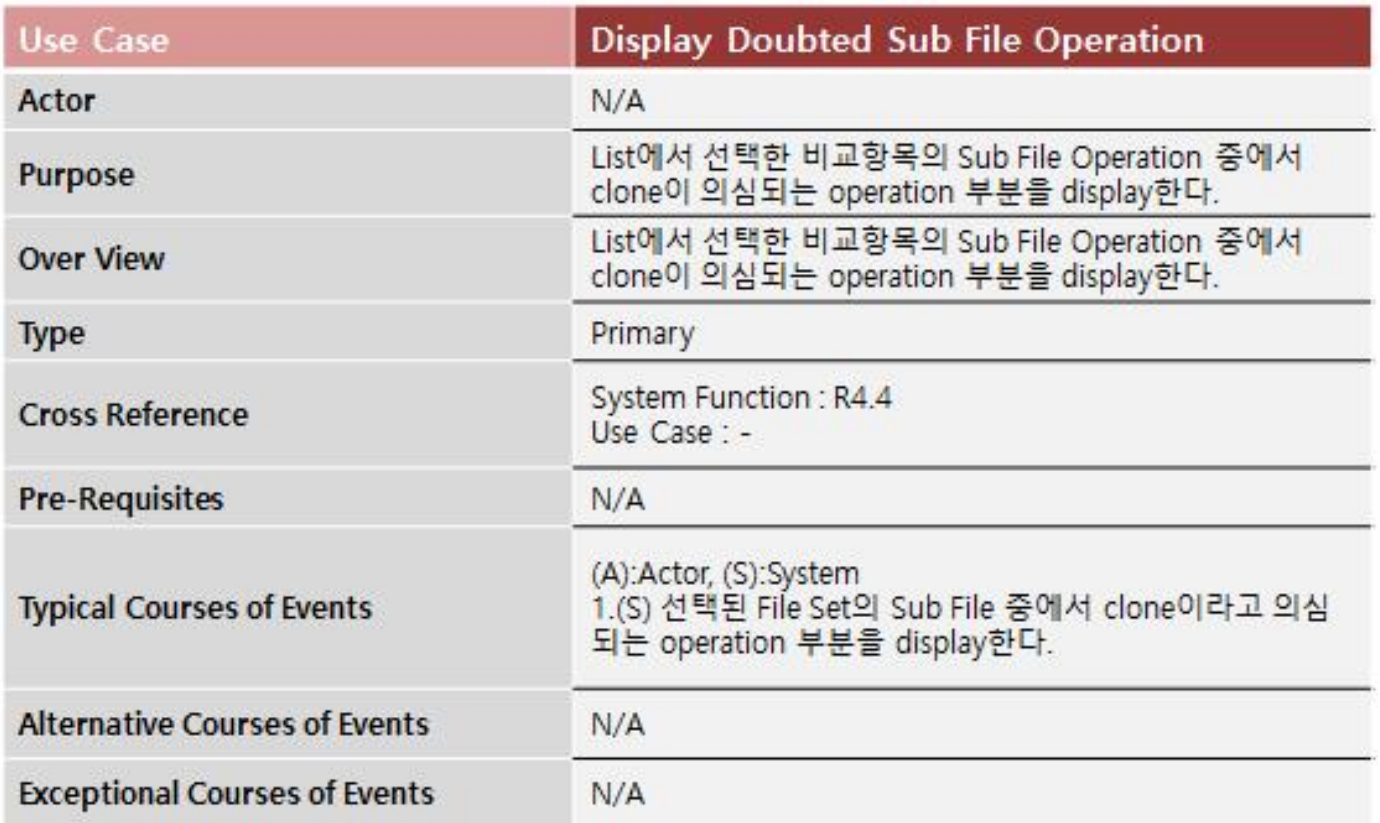

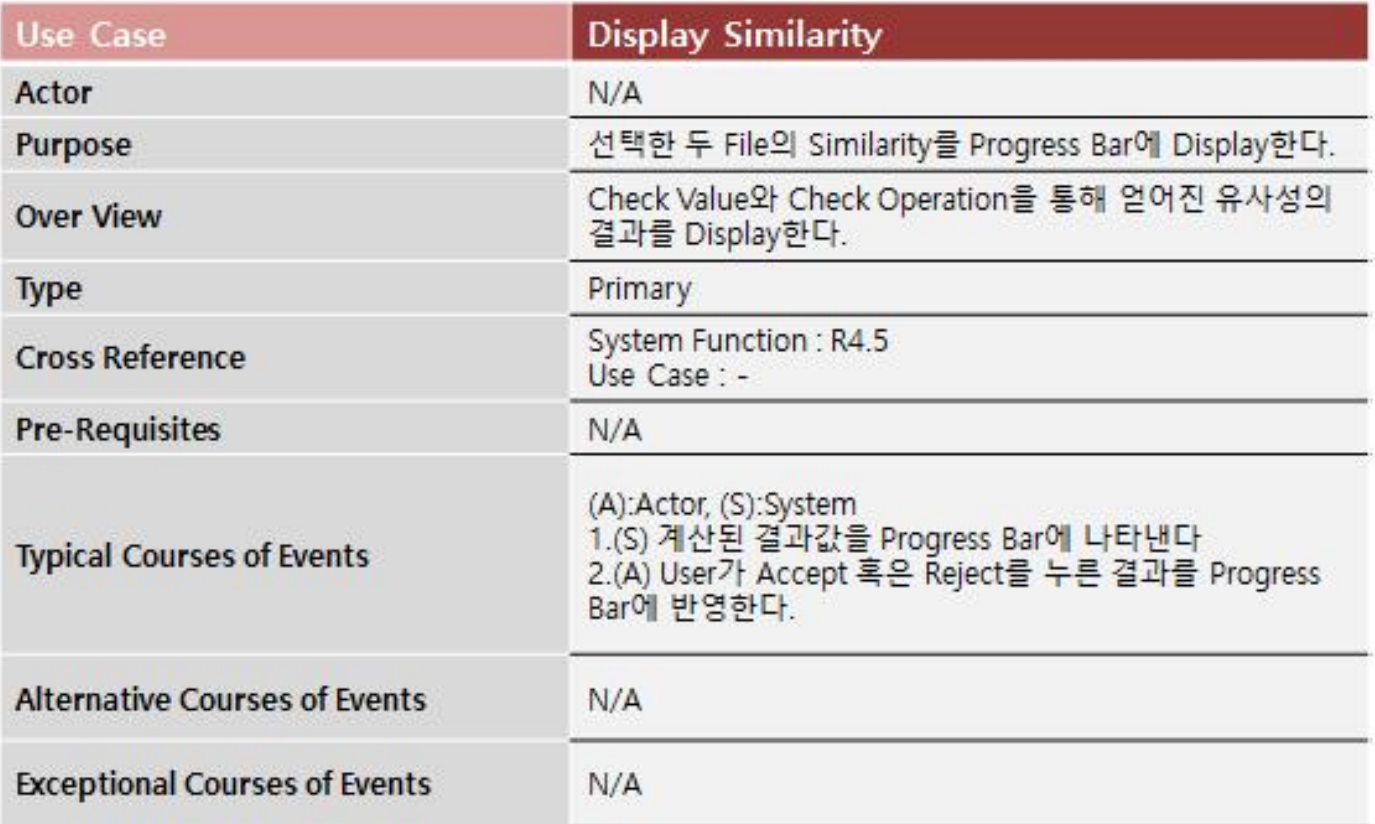

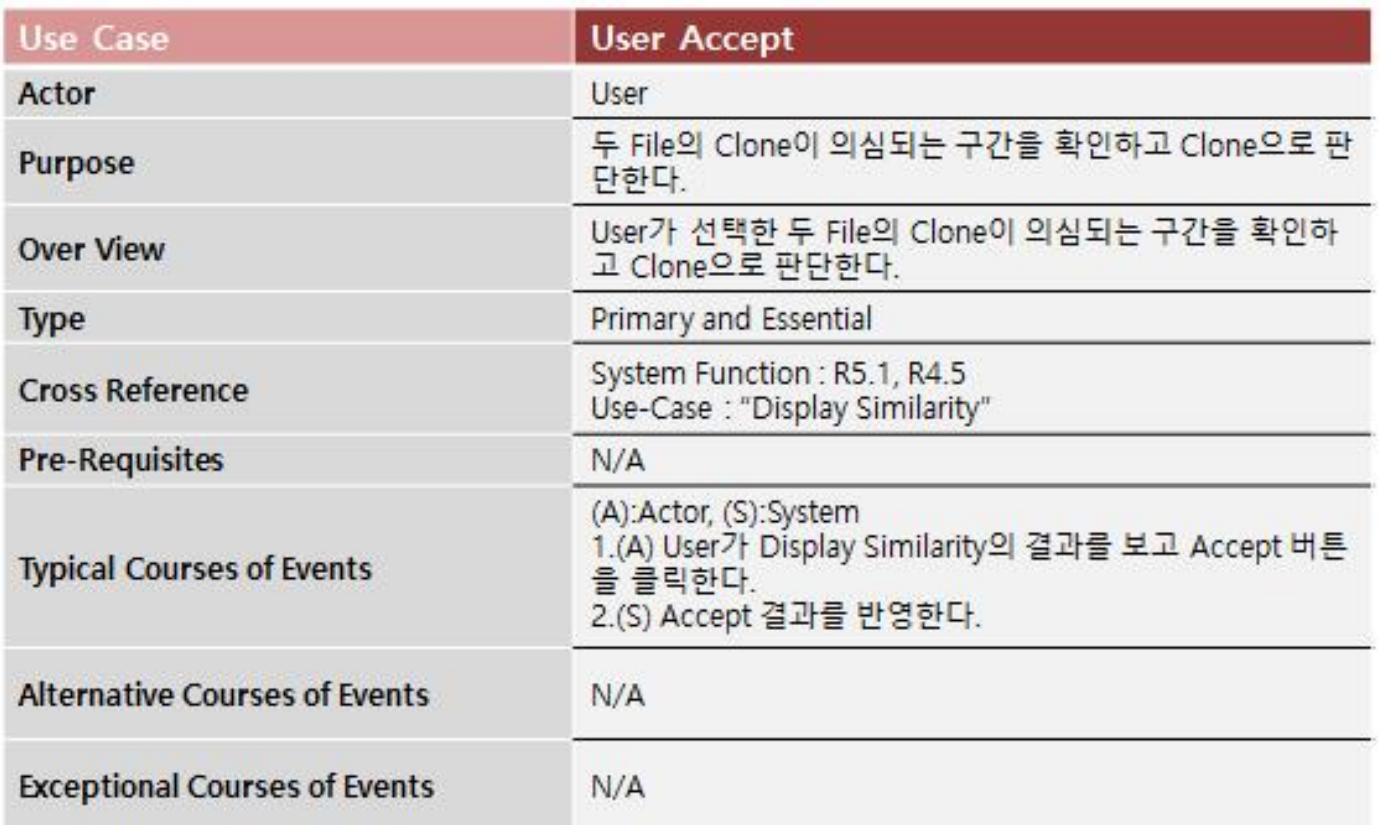

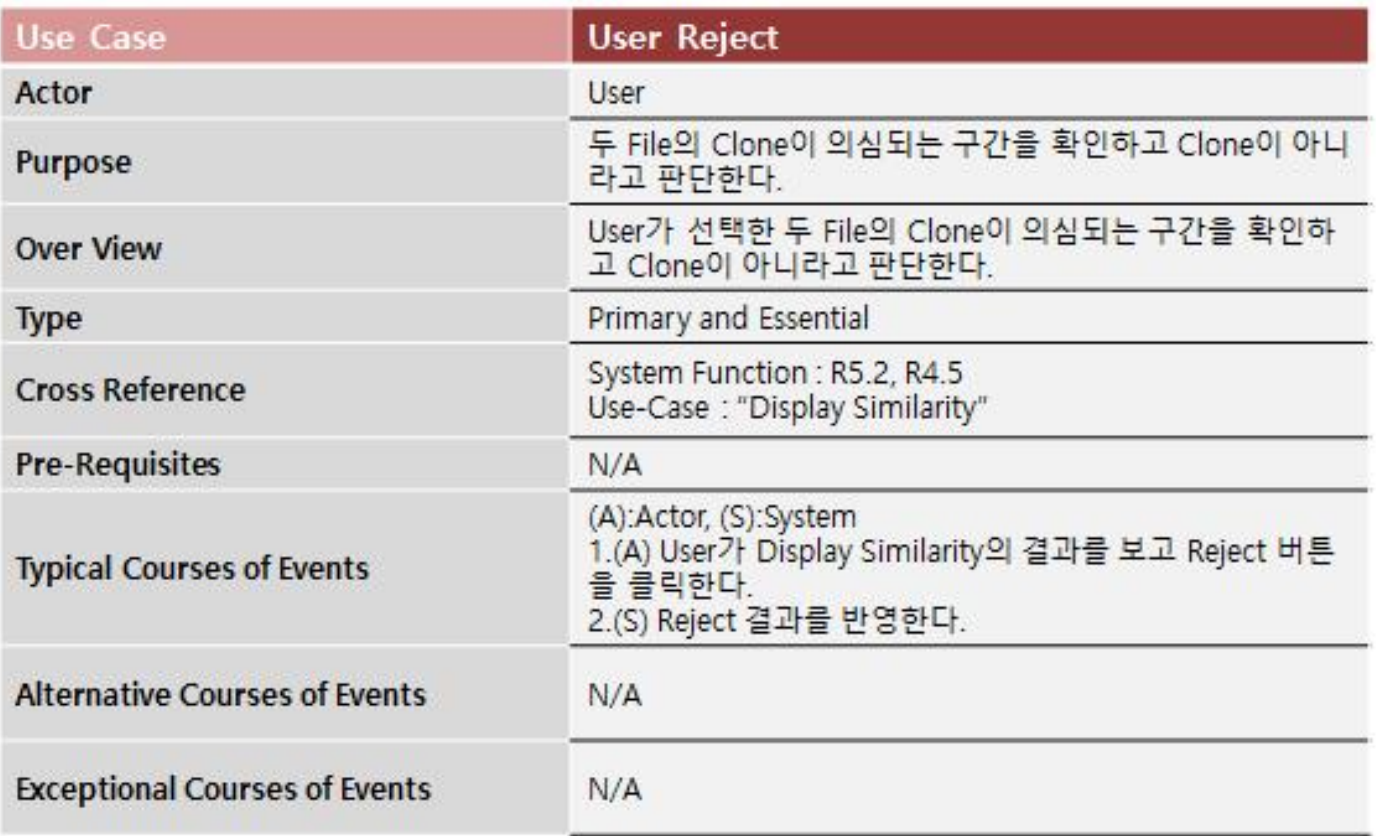

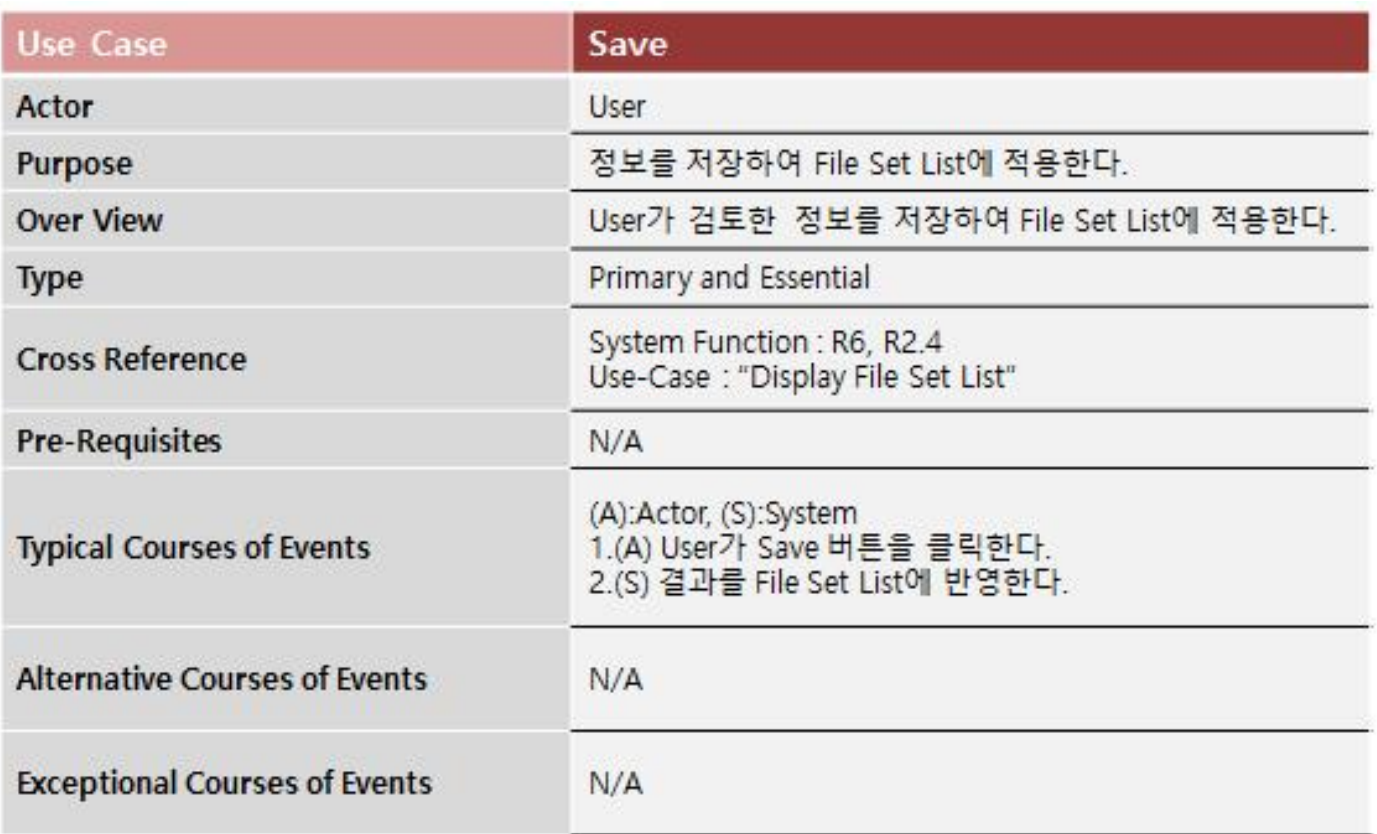

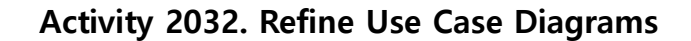

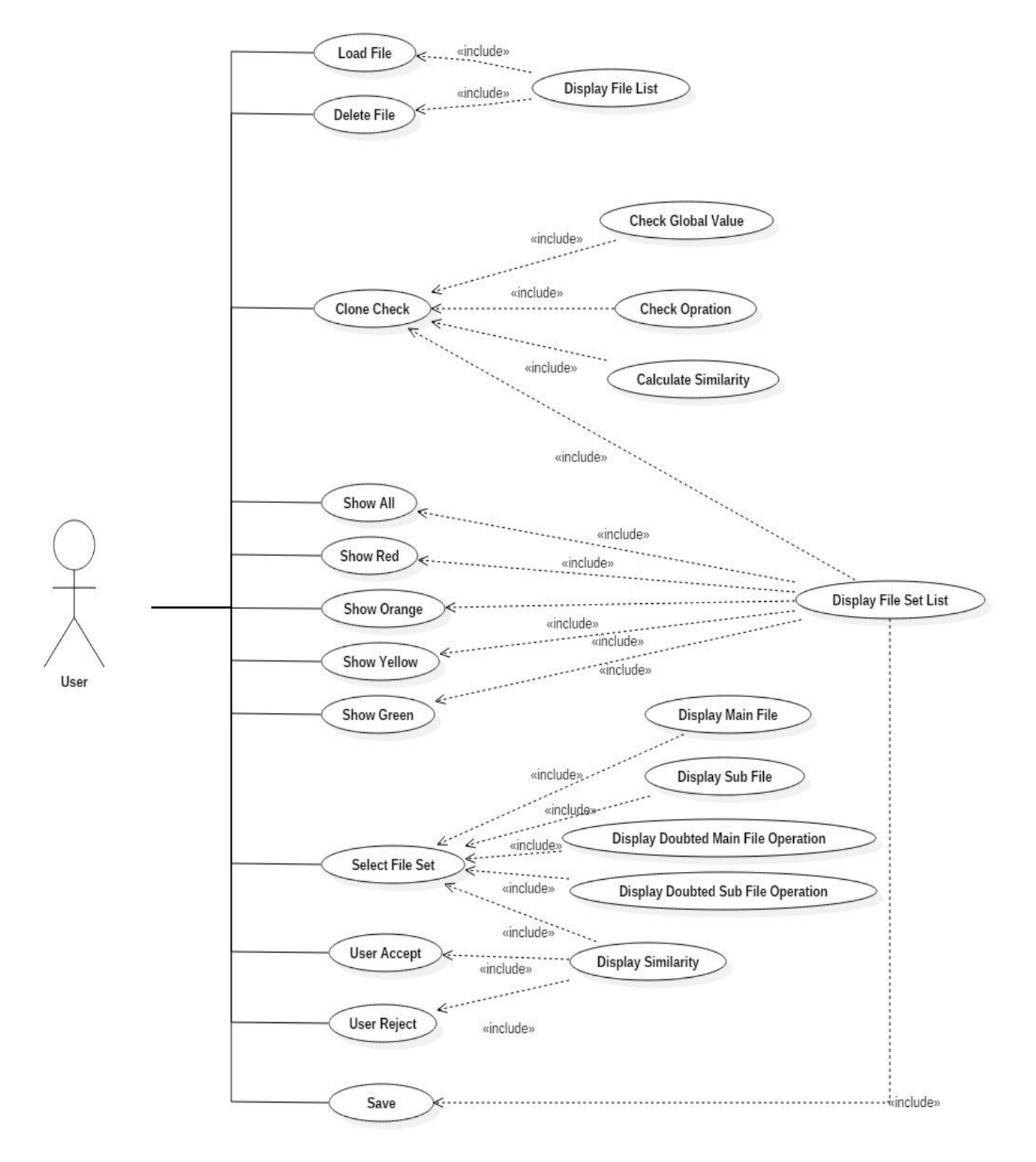

Activity 2033. Define Domain Model

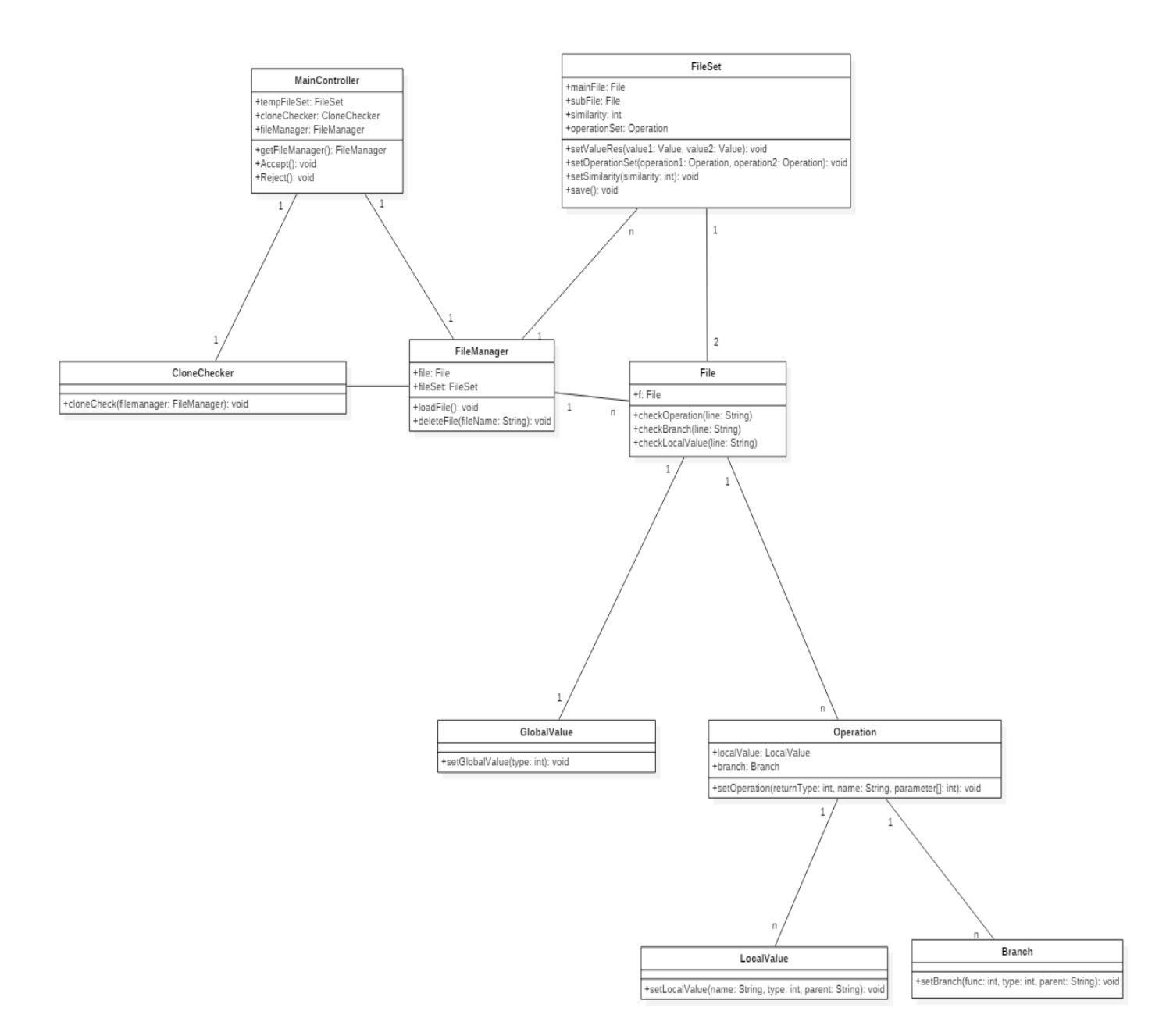

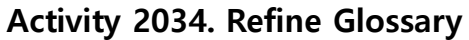

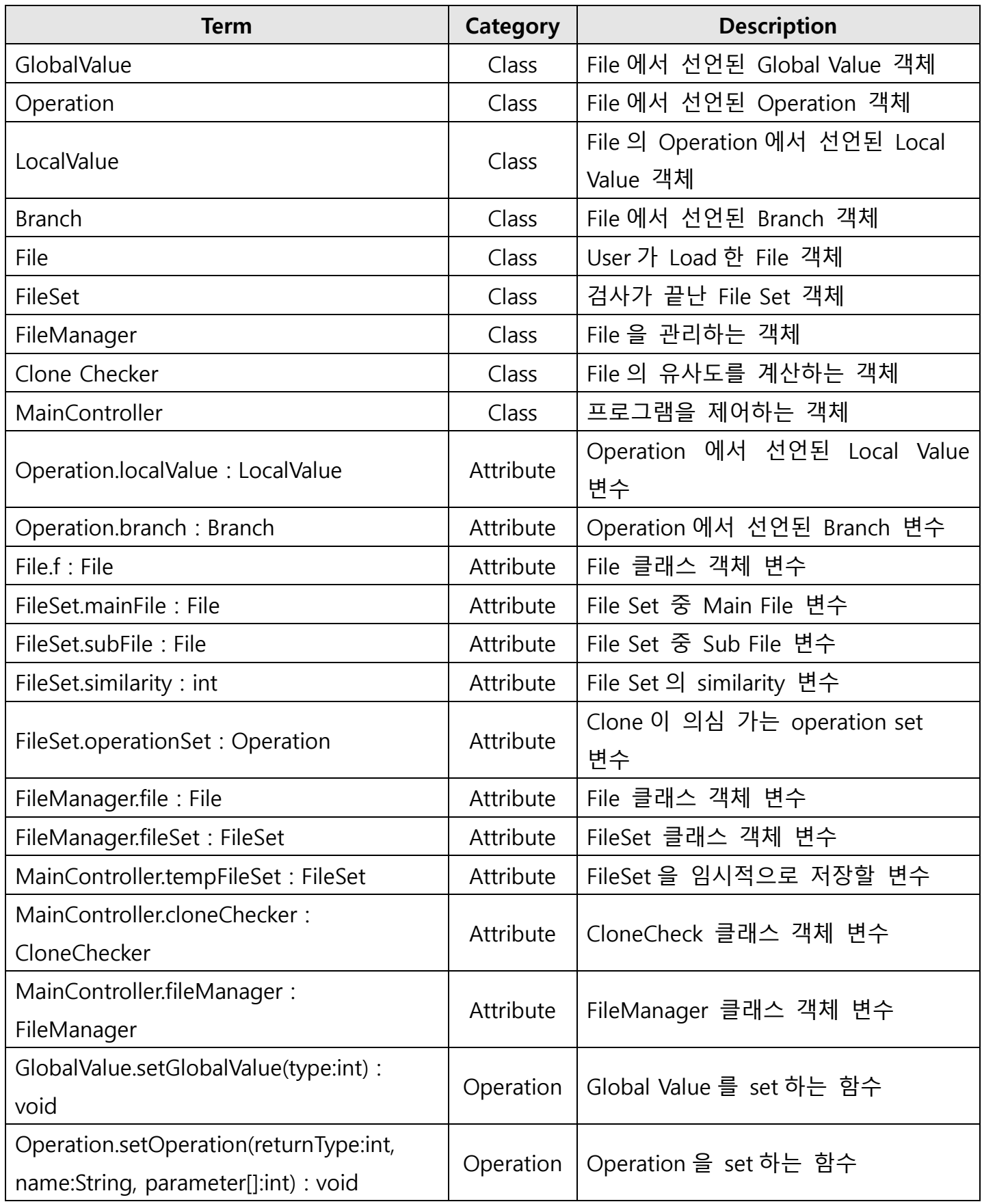

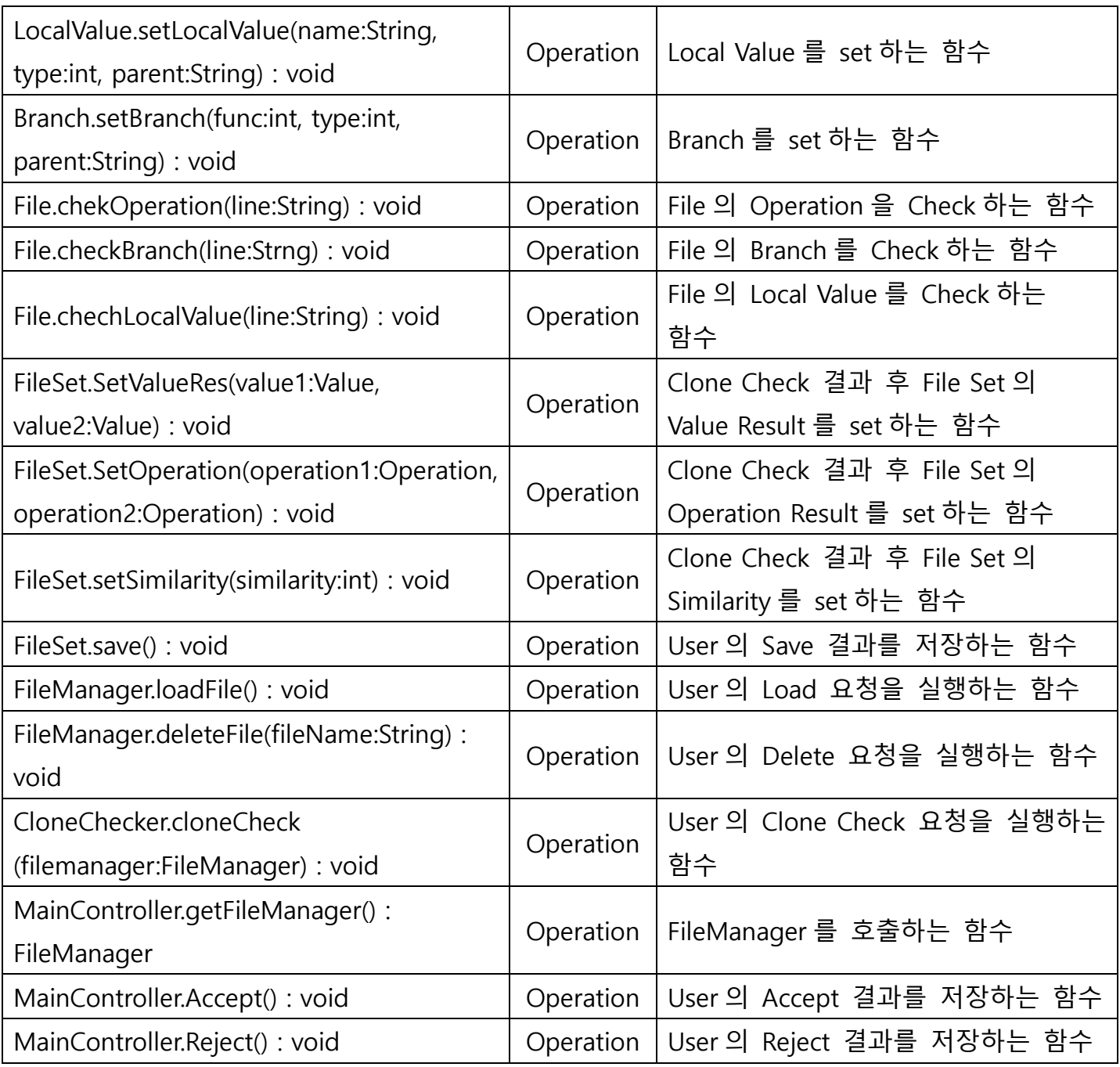

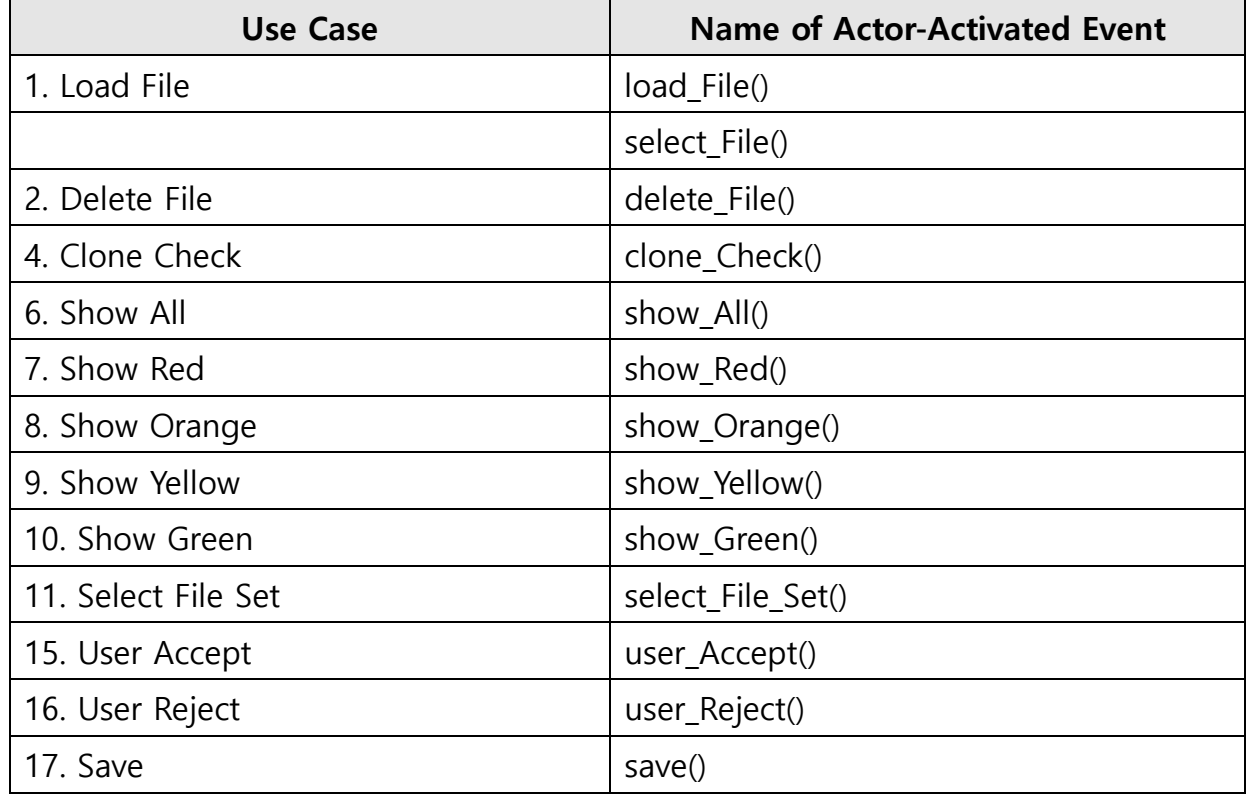

## Activity 2035. Define System Sequence Diagrams

### Use-Case: Load File

- 1. 사용자가 Load File를 요청한다.
- 2. 시스템이 File List를 출력한다.
- 3. 사용자가 File을 선택한다..
- 4. 사용자가 선택한 File을 List에 출력한다.

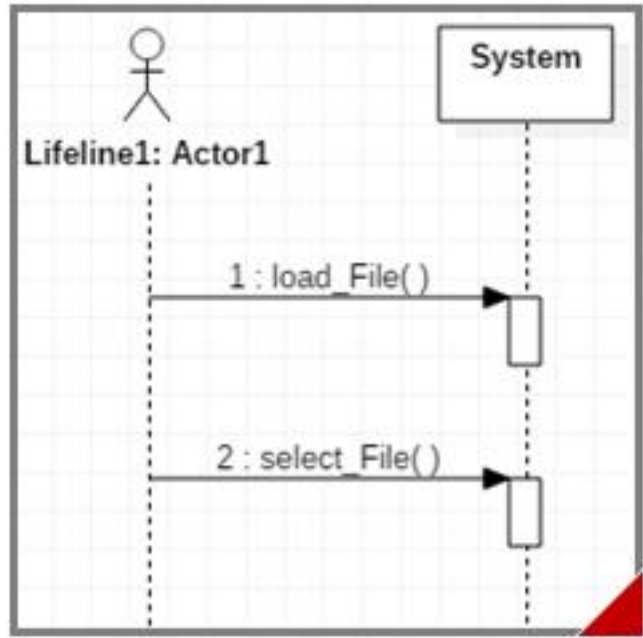

#### **Use-Case: Delete File**

- 1. 사용자가 Load된 File 중 Delete할 File을 선택한다.
- 2. 사용자가 Delete File를 요청한다.
- 3. 시스템이 해당 File를 Delete한다.

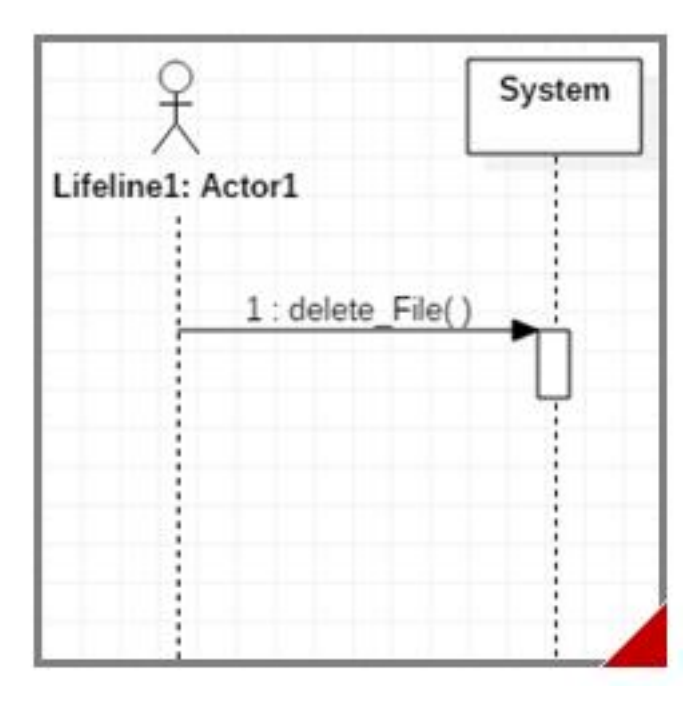

**Use-Case: Clone Check** 

- 1. 사용자가 Clone Check를 요청한다.
- 2. 시스템이 Clone Check를 시작한다.

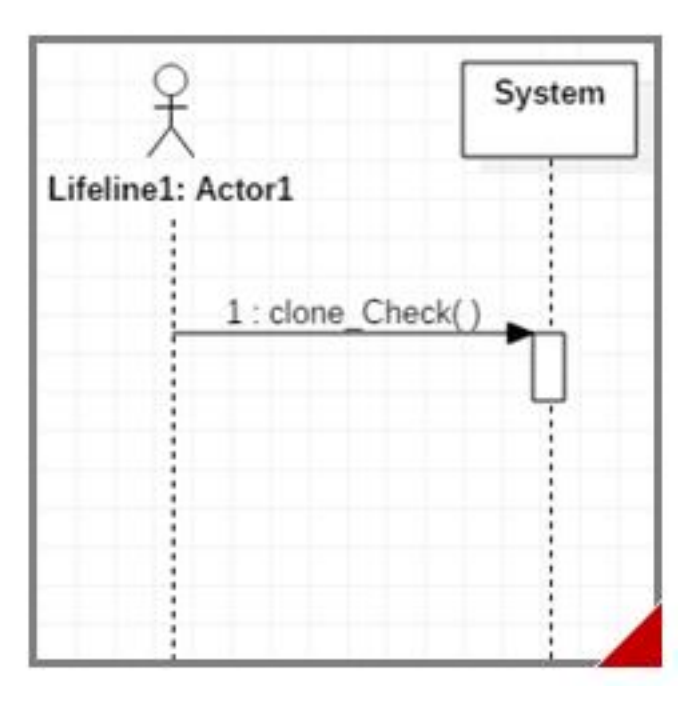

#### **Use-Case: Show All**

- 1. 사용자가 검사 결과 화면에서 Show All를 요청한다.
- 2. 시스템이 모든 결과를 출력한다.

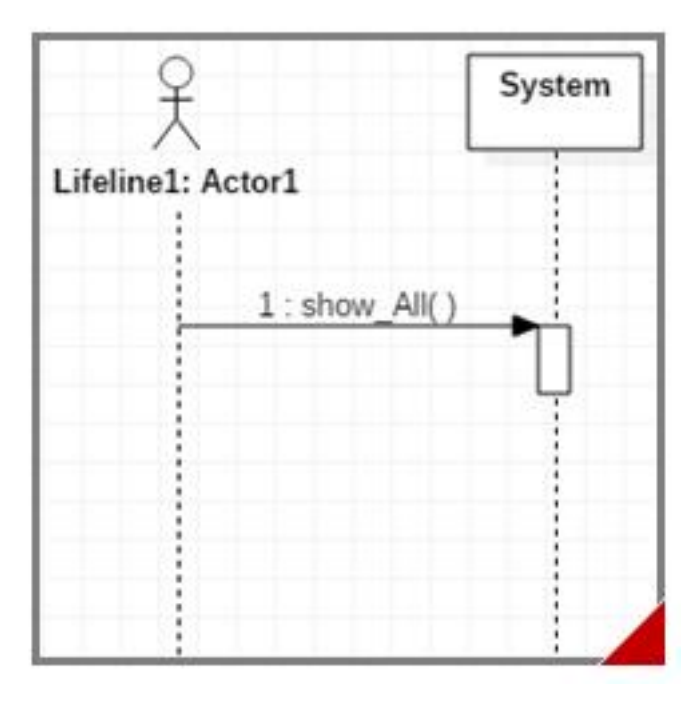

#### **Use-Case: Show Red**

- 1. 사용자가 검사 결과 화면에서 Show Red를 요청한다.
- 2. 시스템이 검사 결과가 Red로 분류된<br>File Set을 출력한다.

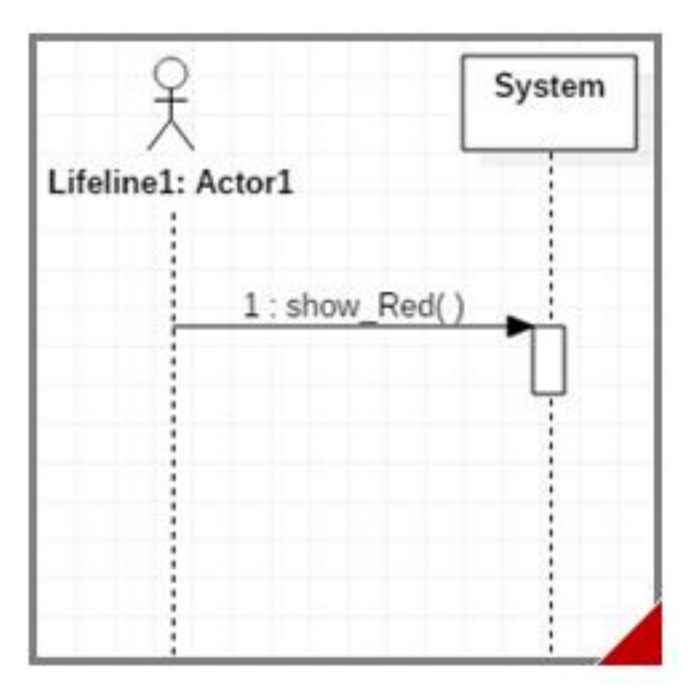

#### **Use-Case: Show Orange**

- 1. 사용자가 검사 결과 화면에서 Show Orange를 요청한다.
- 2. 시스템이 검사 결과가 Orange로 분류된 File Set을 출력한다.

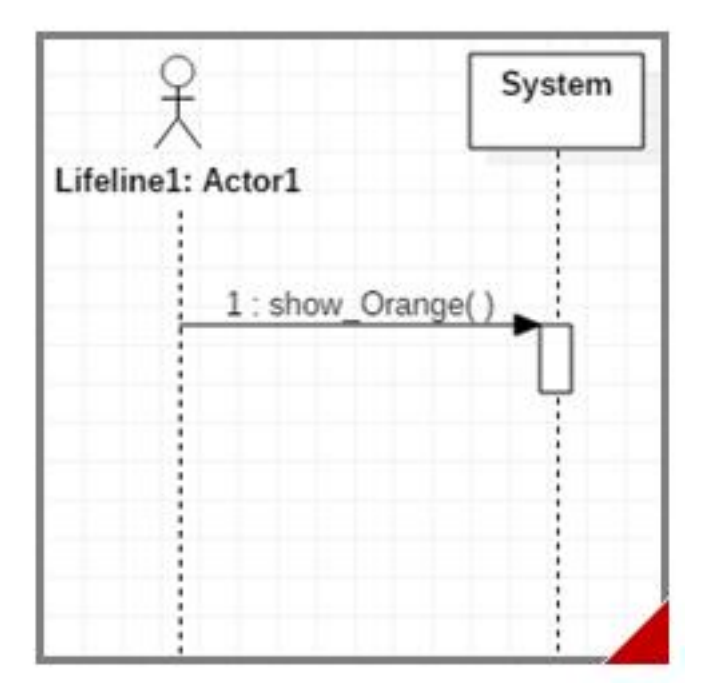

#### **Use-Case: Show Yellow**

- 1. 사용자가 검사 결과 화면에서 Show Yellow를 요청한다.
- 2. 시스템이 검사 결과가 Yellow로 분류된<br>File Set을 출력한다.

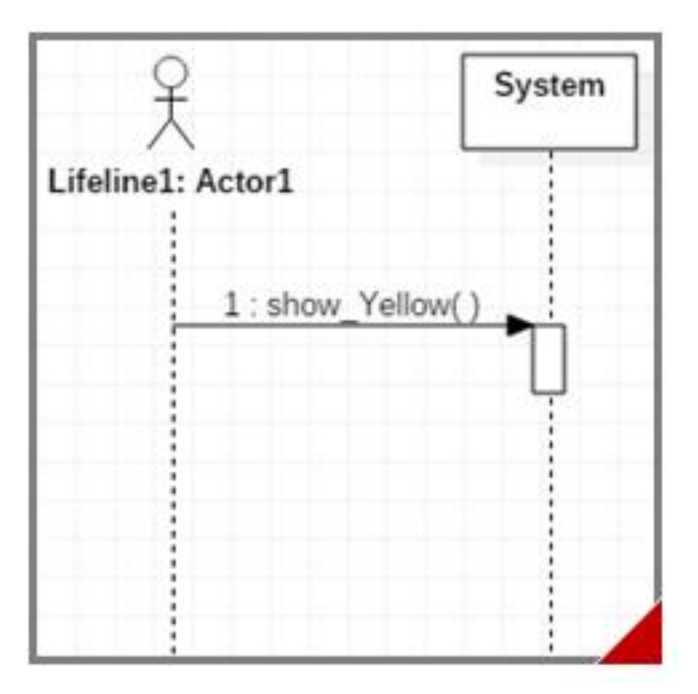

#### **Use-Case: Show Green**

- 1. 사용자가 검사 결과 화면에서 Show Green을 요청한다.
- 2. 시스템이 검사 결과가 Green으로 분류된 File Set을 출력한다.

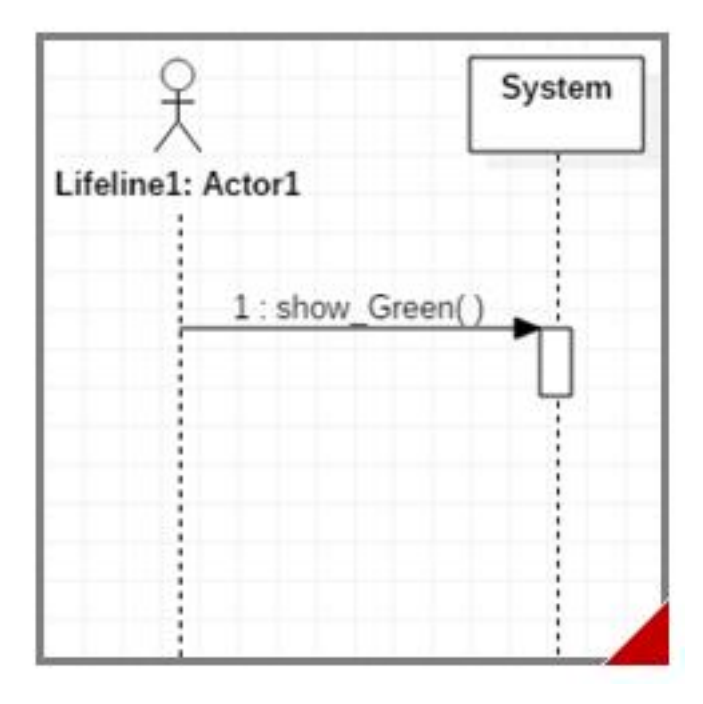

#### Use-Case: Select File Set

- 1. 사용자가 Select File Set를 요청한다.
- 2. 시스템이 Select된 File Set의 File률 출력한다.
- 3. 시스템이 Select된 File Set에서 검출된<br>유사도가 높은 Operation을 출력한다.

System Lifeline1: Actor1 1 : select File Set()

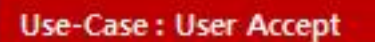

1. 사용자가 User Accept를 요청한다.

- 2. User Accept를 결과에 반영한다.
- 3. 반영된 결과를 출력한다.

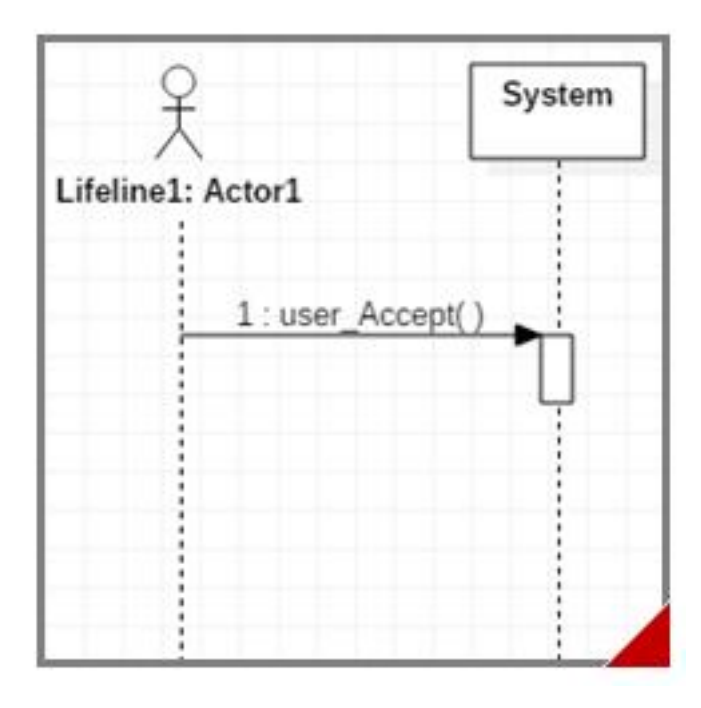

#### **Use-Case: User Reject**

- 1. 사용자가 User Reject를 요청한다.
- 2. User Reject를 결과에 반영한다.
- 3. 반영된 결과를 출력한다.

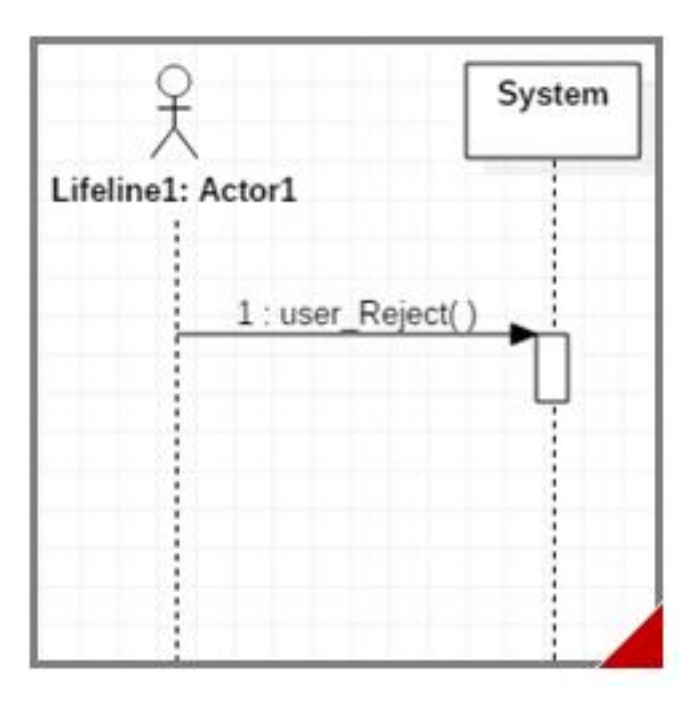

#### Use-Case: Save

1. 사용자가 Save를 요청한다.

2. 시스템이 결과를 Save한다.

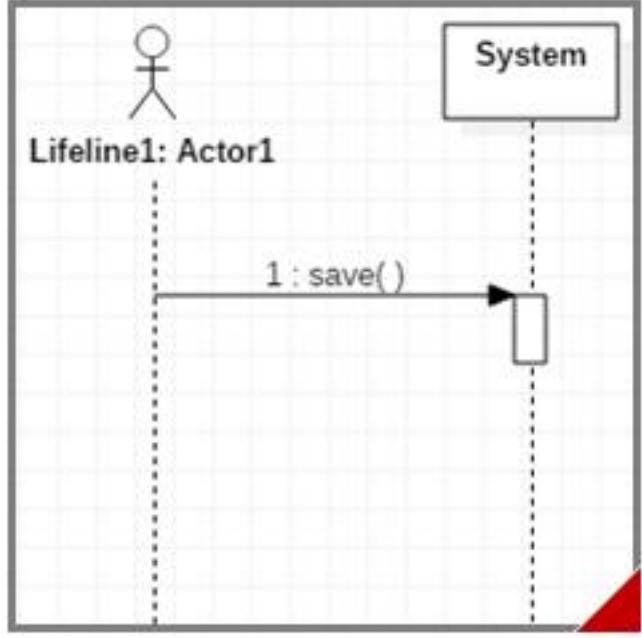

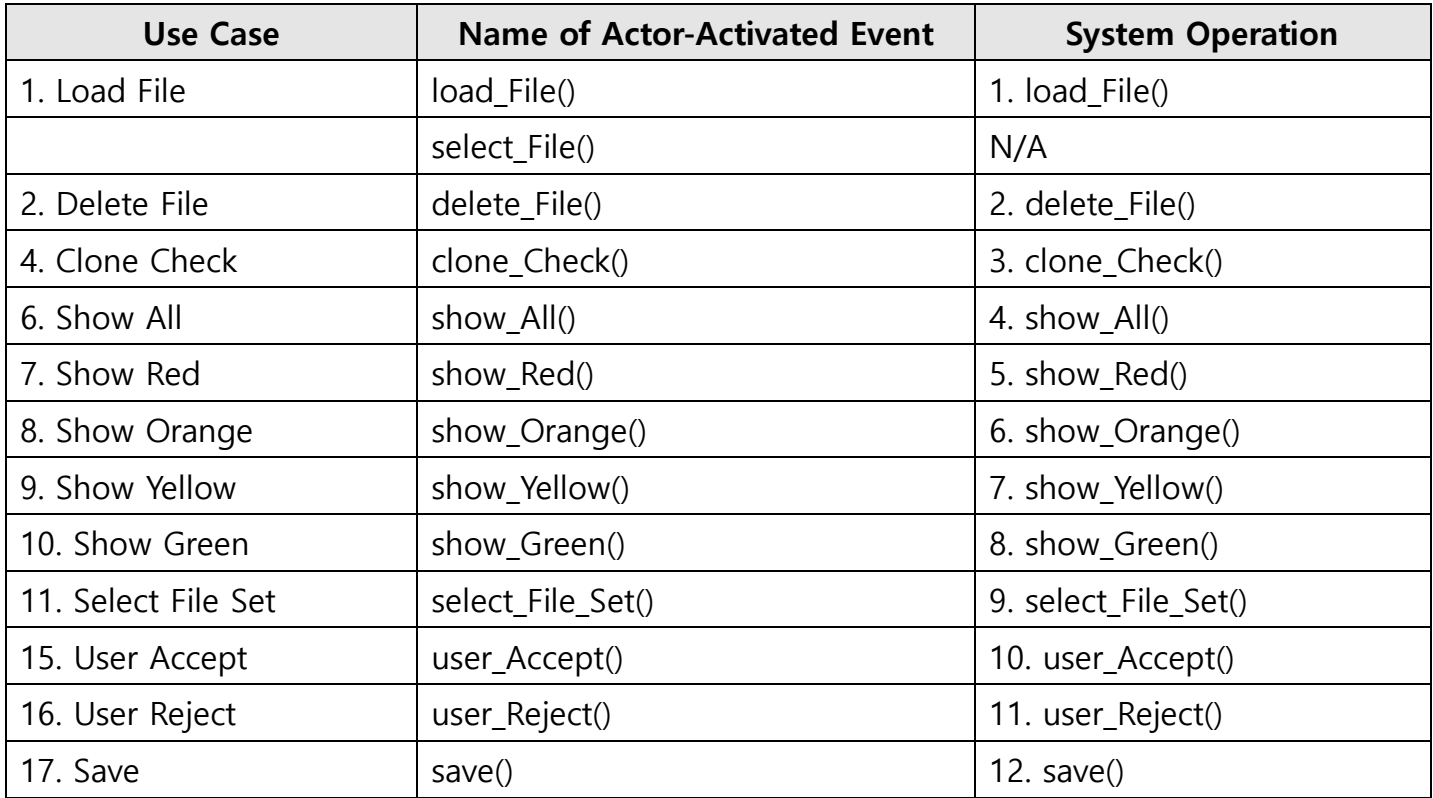

## Activity 2036. Define Operation Contracts

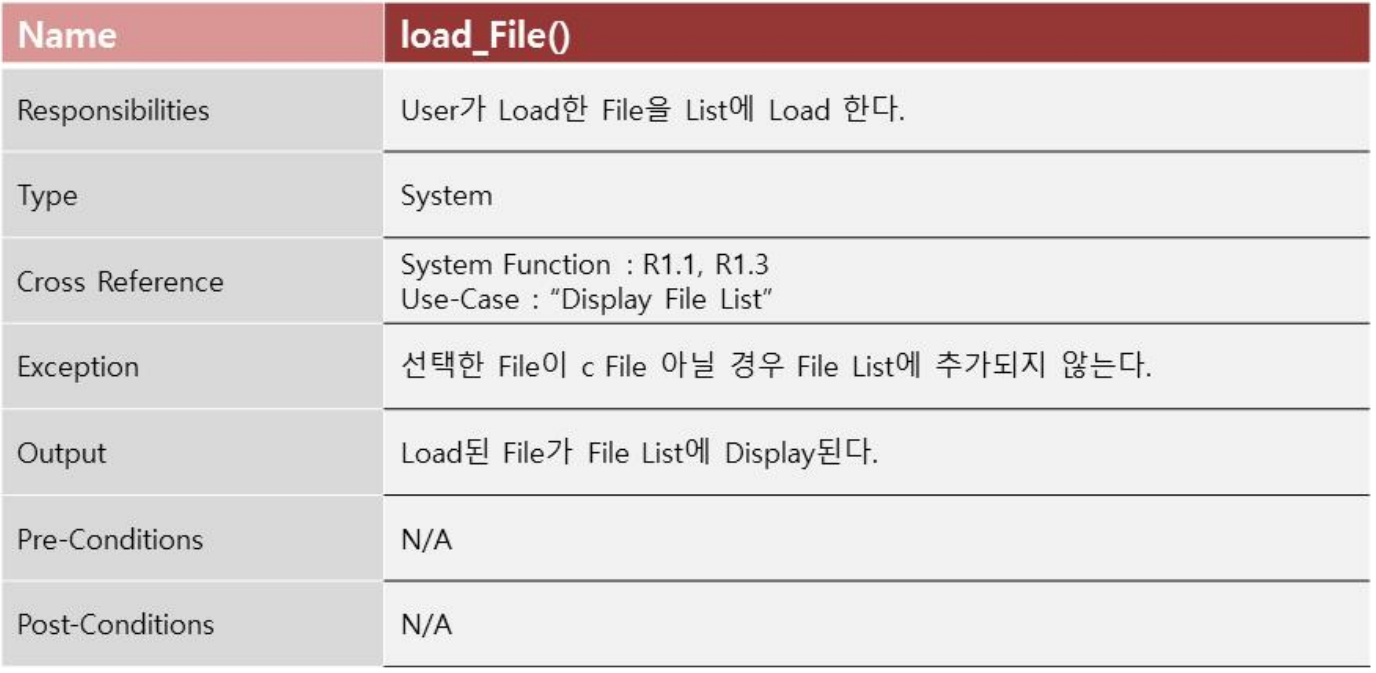

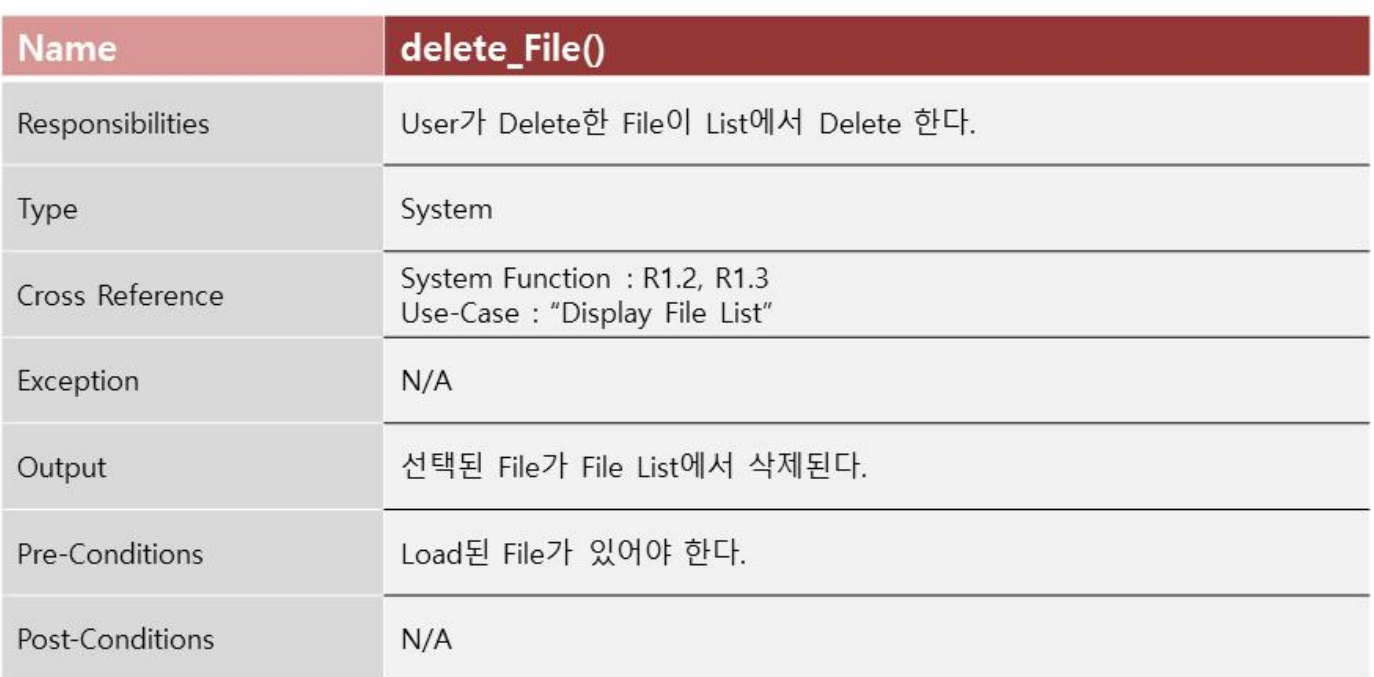

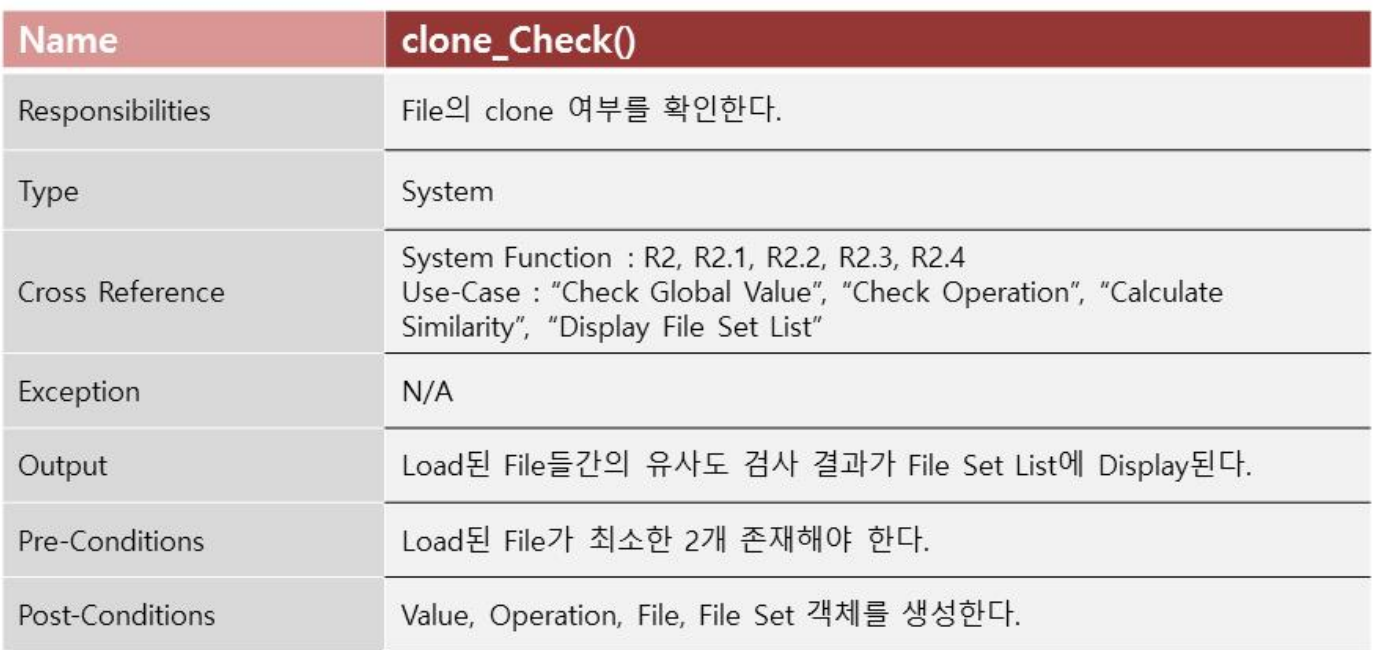

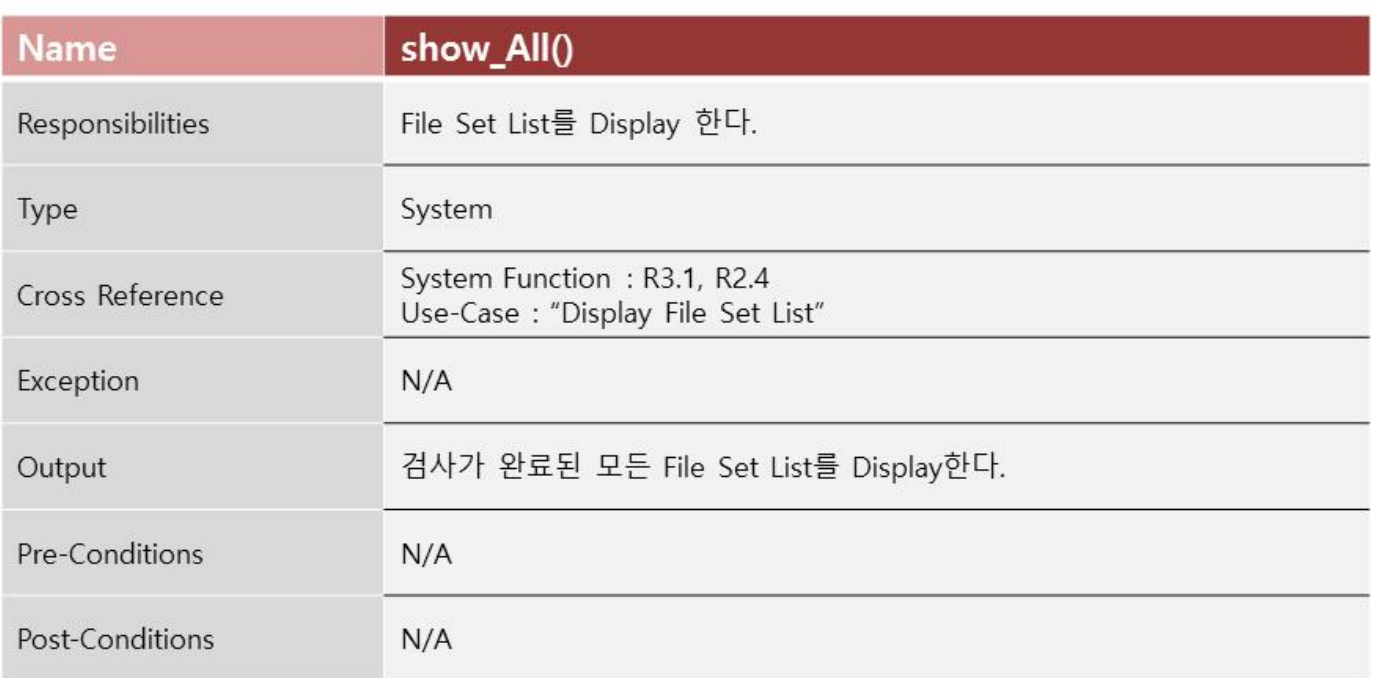

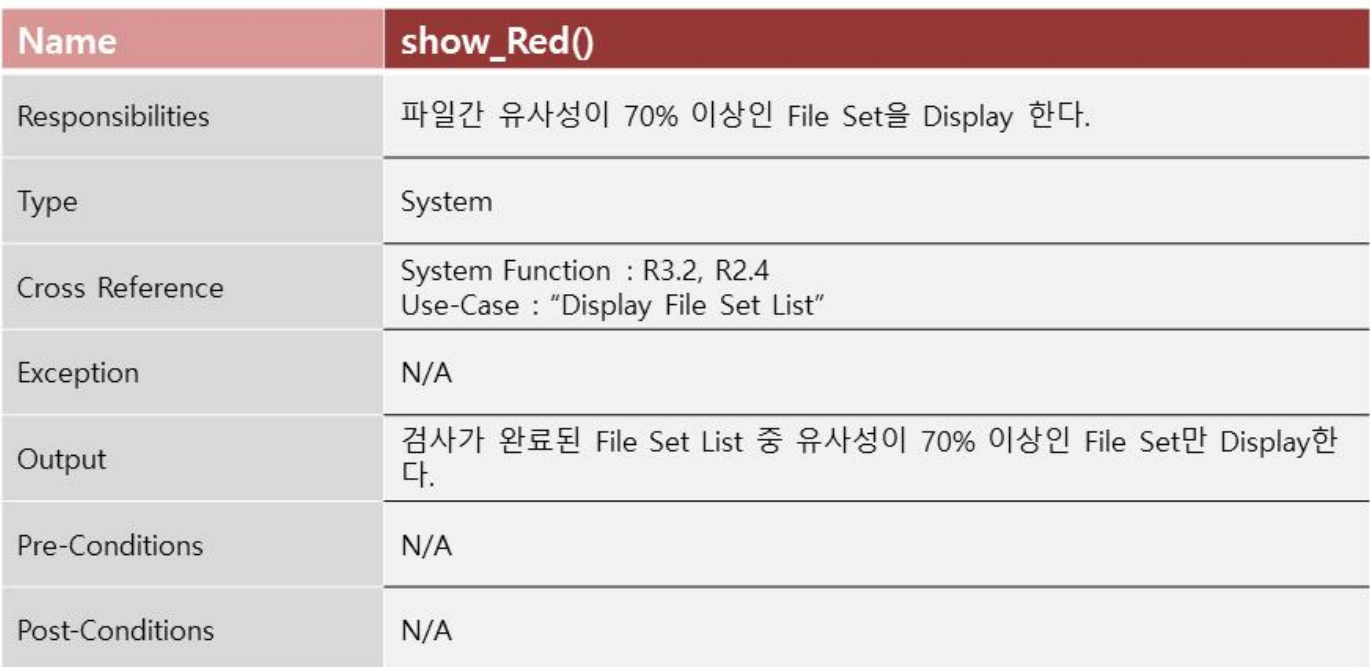

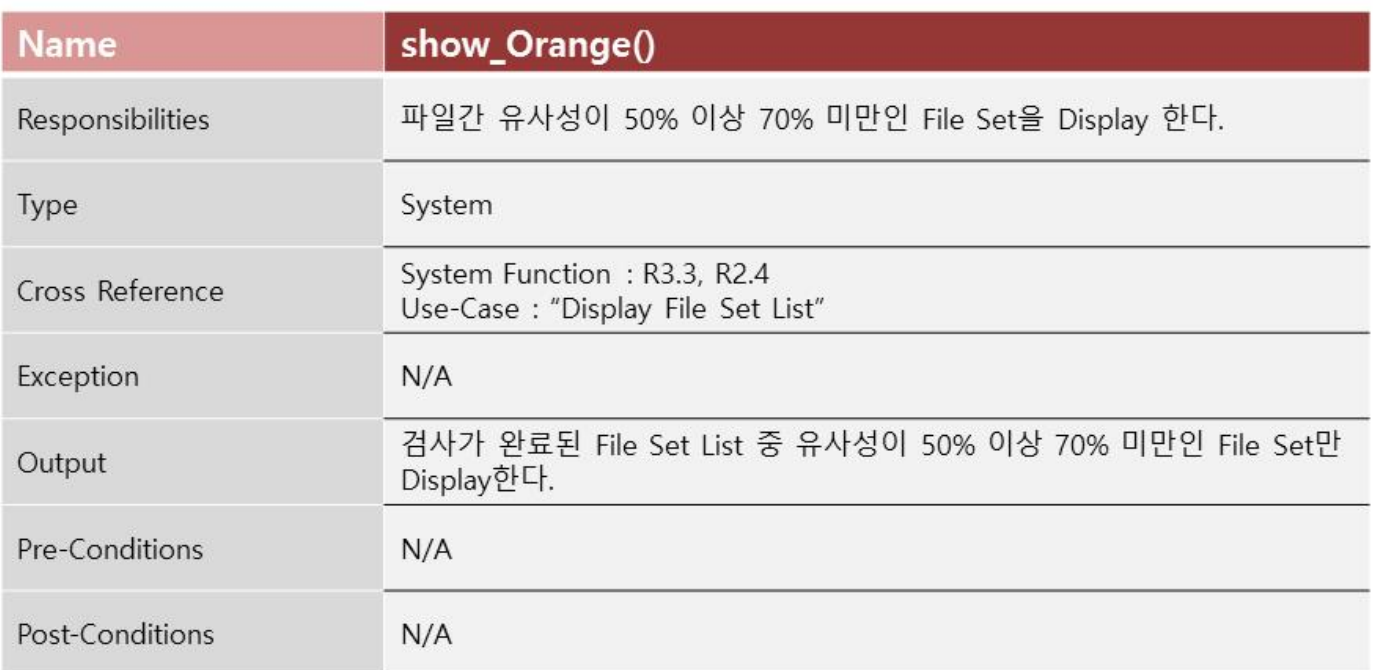

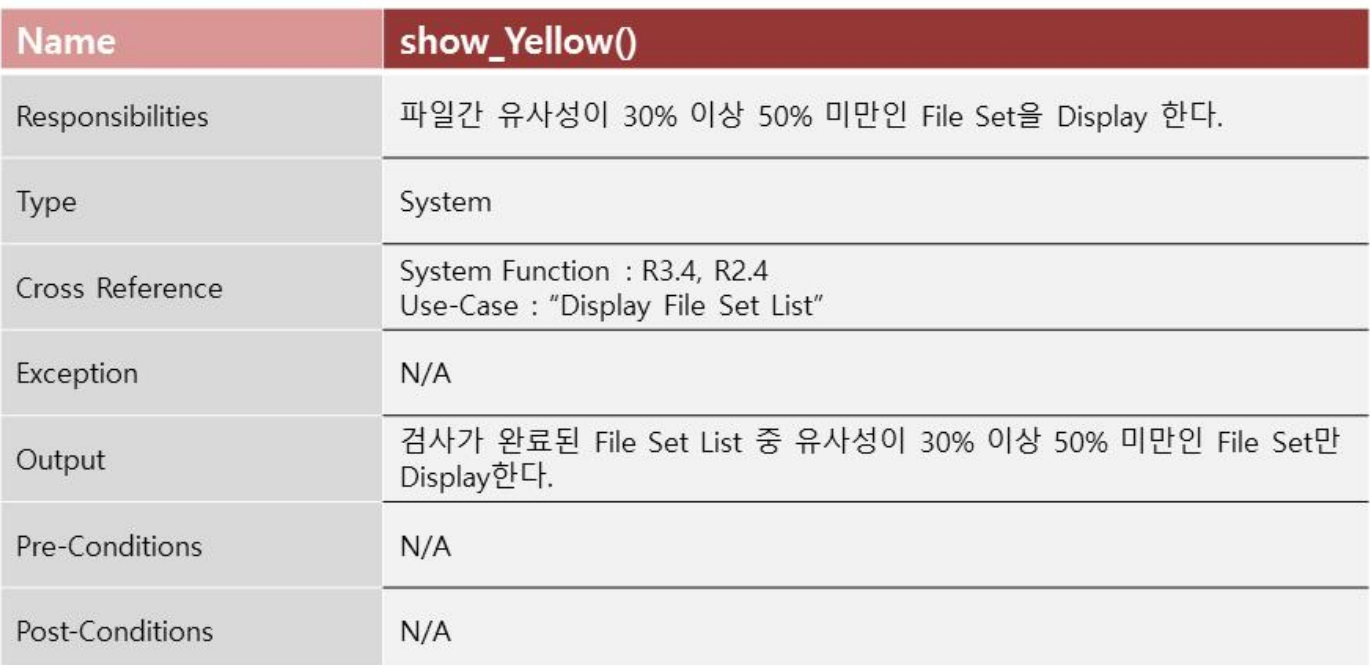

![](_page_31_Picture_8.jpeg)

![](_page_31_Picture_9.jpeg)

![](_page_32_Picture_8.jpeg)

![](_page_32_Picture_9.jpeg)

![](_page_33_Picture_7.jpeg)

![](_page_34_Picture_390.jpeg)

![](_page_34_Picture_391.jpeg)

## Activity 2039. Analyze Traceability Analysis

![](_page_35_Picture_16.jpeg)